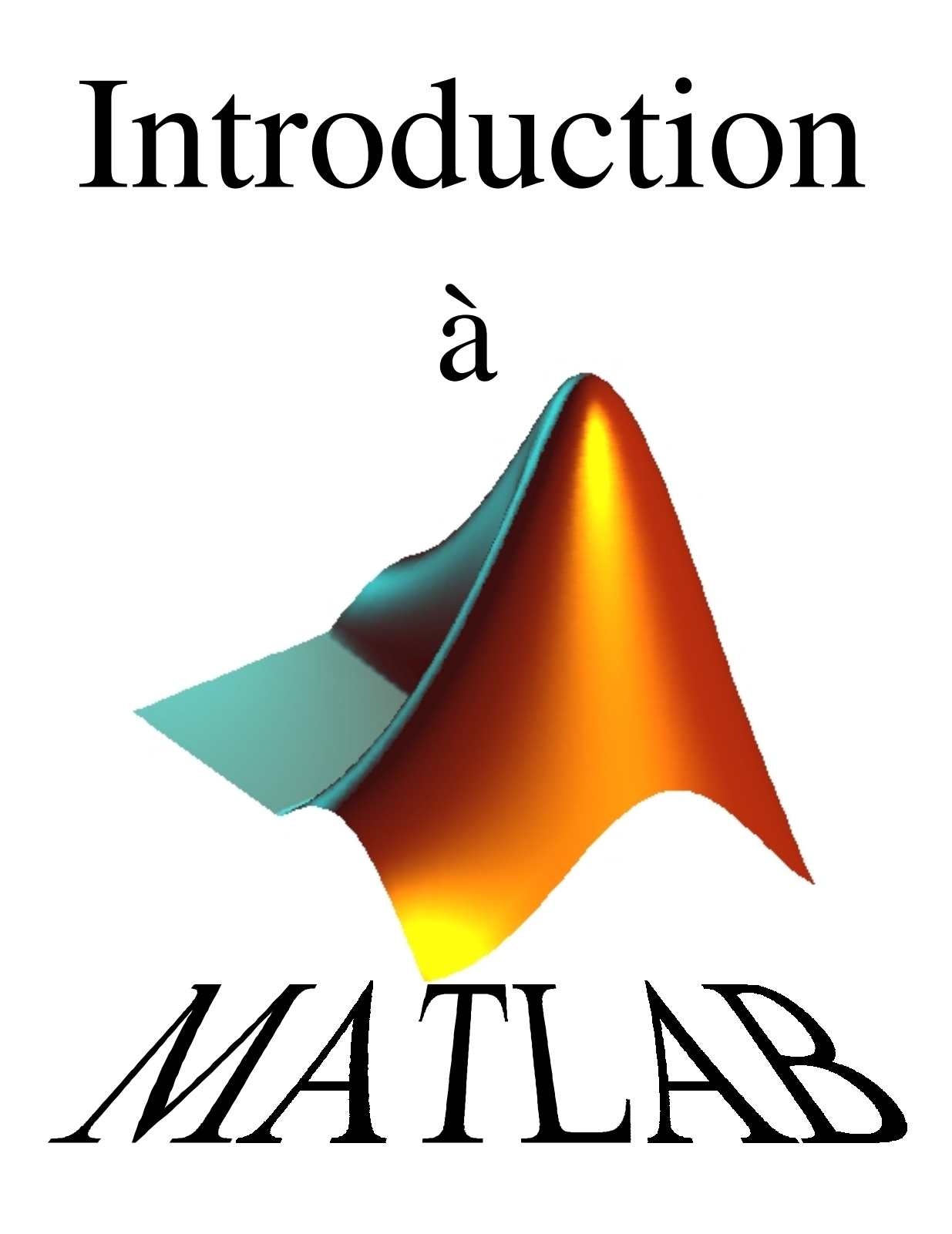

# Auteur : Serge Bedwani

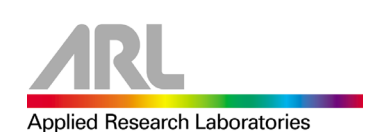

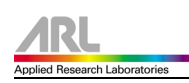

# **Table des matières**

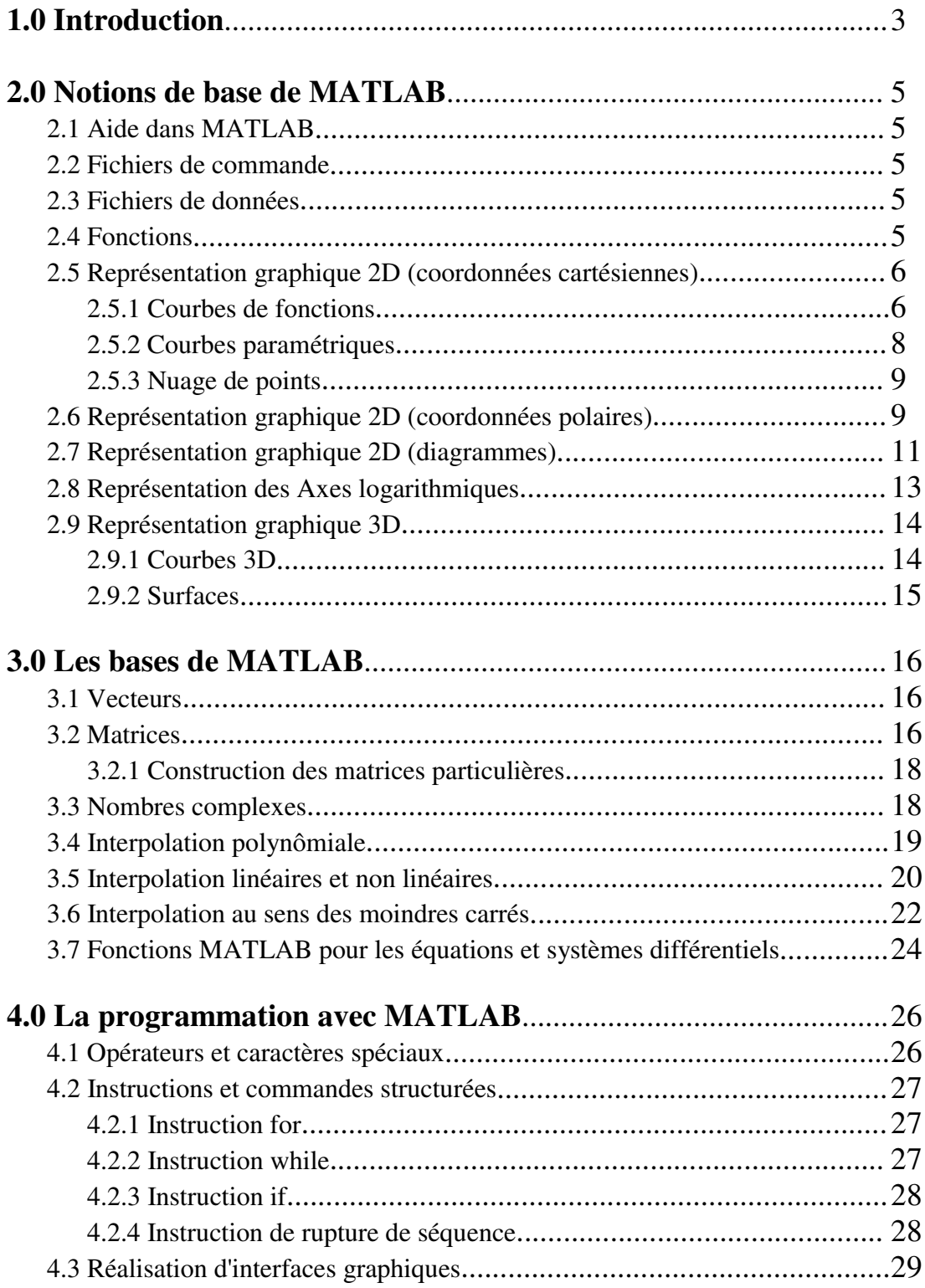

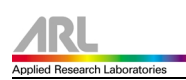

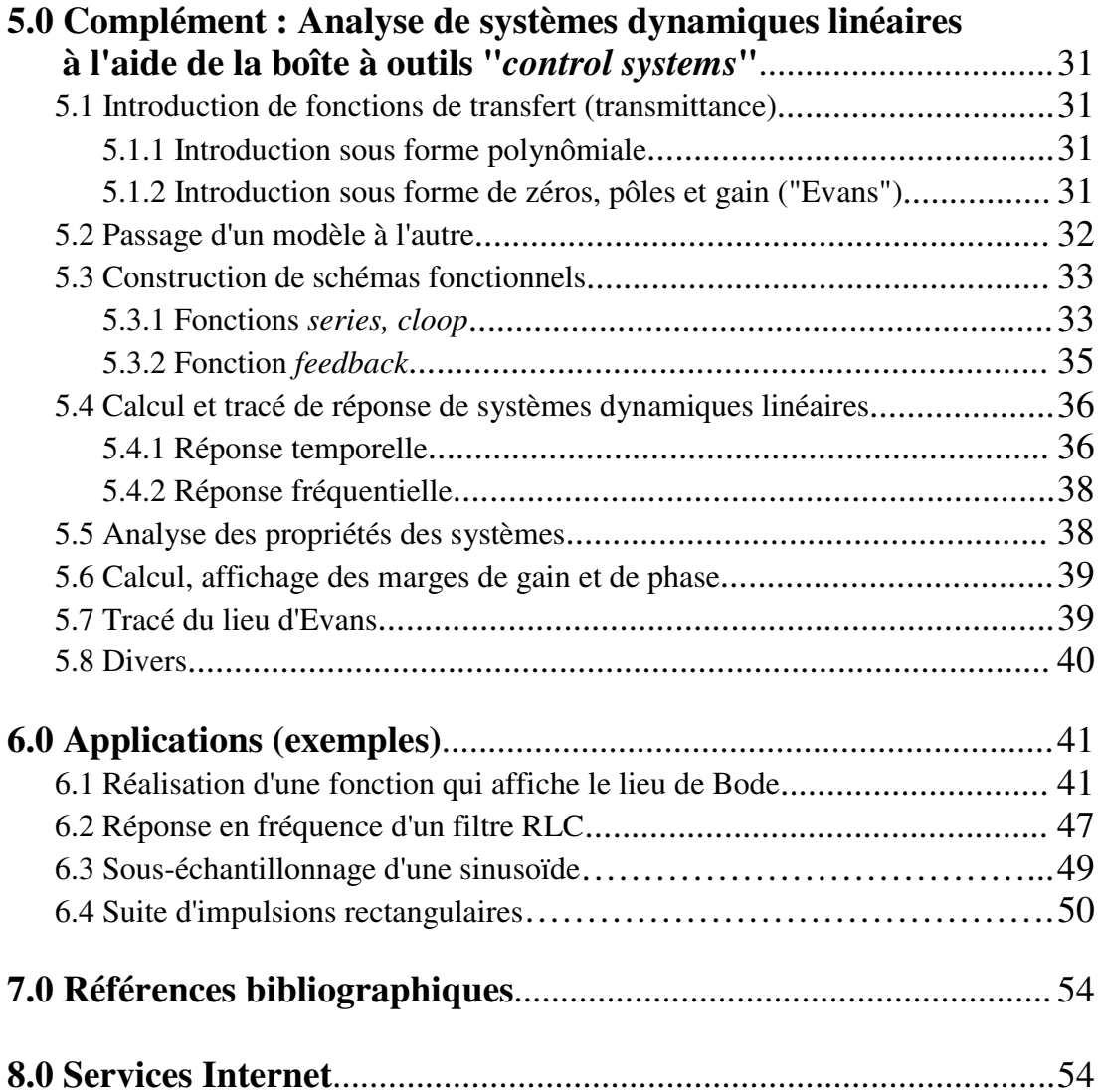

<span id="page-3-0"></span>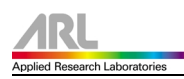

## **1.0 Introduction**

MATLAB est une abréviation de MATrix LABoratory. Ecrit à l'origine, en Fortran, par Cleve Moler, MATLAB était destiné à faciliter l'accès au logiciel matriciel. La version actuelle, écrite en C par The MathWorks Inc., existe en version "professionnelle" et en version "étudiant". Sa disponibilité est assurée sur plusieurs plates-formes : Sun, Bull, HP, IBM, compatibles PC, Macintosh, et plusieurs machines parallèles.

MATLAB est conforté par une multitude de boîtes à outils (toolboxes) spécifiques à des domaines variés. Un autre atout de MATLAB, est sa portabilité; la même portion de code peut être utilisée sur différentes plates-formes sans la moindre modification.

En complément de MATLAB, l'outil additionnel SIMULINK est proposé pour la modélisation et la simulation de systèmes dynamiques en utilisant une représentation de type schémas-blocs.

L'environnement MATLAB se présente sous la forme d'un espace de travail (Workspace)

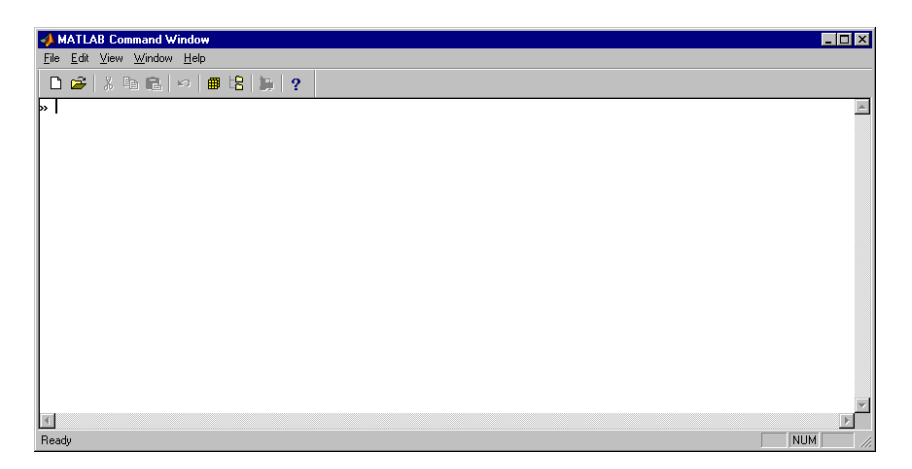

où un interpréteur de commande exécute des opérations et fonctions MATLAB. Les sources de celles-ci sont disponibles, écrites en "langage" MATLAB, voir en C ou en Fortran. L'utilisateur peut à sa guise les modifier, mais en s'en inspirant, il peut surtout créer et rajouter ses propres fonctions.

MATLAB offre également plusieurs fonctions destinées à la résolution (numérique) d'équations différentielles linéaires ou non-linéaires par la méthode de Runge-Kutta (*ode23 et ode45*), l'intégration numérique, la recherche des solutions d'équations algébriques ou transcendantes, la création et manipulation de polynômes (*poly, polyder, polyval, conv, deconv*), la transformée de Fourier rapide (*ffr, fft2, ifft*).

Des fonctions propres au traitement de données, comme *min*, *max*, *mean*, *cumsum*, *sort*, *std*, *diff*, ainsi que celles relatives à l'interpolation (*polyfit, interp1*) sont autant d'outils très pratiques pour l'ingénieur analysant un problème.

L'interface graphique de MATLAB est sans conteste l'un des points forts du logiciel et facilite le tracé de courbes et l'obtention de graphiques 2D ou 3D de grande qualité.

Le "langage" MATLAB contient un minimum de structures de programmation (structure itérative, structure conditionnelle, sous-routine) mais reste très rudimentaire.

L'avantage est qu'il est très simple et très rapide à programmer, offrant une grande tolérance (syntaxe simple, pas de définition de types, etc), ce qui permet un gain appréciable en temps de mise au point. L'ingénieur peut par ce moyen être plus efficace dans l'analyse d'un problème, **en concentrant ses efforts sur celui-ci et non pas sur l'outil servant à le résoudre**.

Les boîtes à outils (toolbox) dédiées à des domaines techniques spécifiques, sont :

- Le traitement du signal
- La régulation automatique
- L'identification
- Les réseaux de neurones
- La logique floue
- Le calcul symbolique

Et bien d'autres encore. Ces boîtes à outils sont simplement constituées d'un ensemble de fonctions spécialisées programmées à partir des fonctions de base de MATLAB, permettant par exemple la synthèse de filtres, le calcul de FFTs, la simulation d'algorithmes flous ou encore le calcul de réponse harmoniques.

Simulink n'est rien d'autre qu'une boîte à outils de MATLAB permettant au moyen d'une interface graphique évoluée la construction rapide et aisée ainsi que la simulation de schémas fonctionnels complexes, contenant des systèmes linéaires, non linéaires voire non-stationnaires, y compris des opérateurs logiques, des outils mathématiques d'analyse, etc.

Incontestablement, MATLAB est un formidable outil pour l'ingénieur, y compris pour celui traitant des problèmes pratiques. Avec sa boîte à outils Simulink, il est maintenant une référence au niveau mondial, non seulement dans les universités et instituts de recherche, mais aussi dans le milieu industriel.

# <span id="page-5-0"></span>**2.0 Notions de base de MATLAB**

## **2.1 Aide dans MATLAB**

*help <fonction ou commande>* ou *helpwin*.: fournit de l'aide sur l'utilisation de la fonction ou de la commande indiquée.

*Lookfor<mot-clé>* : fournit la liste des fonctions et commandes contenant le mot-clé spécifié dans la première ligne de leur texte d'aide.

#### **2.2 Fichiers de commande**

Un fichier de commande est un fichier ASCII d'extension *.M* contenant une suite de commandes MATLAB. Il peut être exécuté directement en tapant simplement son nom dans l'espace de travail MATLAB.

#### **2.3 Fichiers de données**

Il est possible dans MATLAB, de charger un fichier, contenant par exemple une série de mesure, par la commande suivante :

Load *fichier.ext*

Il en est de même avec la sauvegarde. Par exemple, on désire sauvegarder la variable t qui est un vecteur, par l'intermédiaire de la commande suivante :

Save *fichier.ext* t –ASCII

#### **2.4 Fonctions**

De nouvelles fonctions peuvent être ajoutées à MATLAB par l'utilisateur. Il suffit de créer un fichier de nom *nom\_de\_fichier.m* contenant les commandes à exécuter et dont l'en-tête a le format :

> *Function [liste des arguments de sortie] = nom\_de\_fonction(liste des arguments d'entrée)*

*Exemple :* la fonction suivante convertit la grandeur d'entrée x en décibels et la retourne dans y

```
function[y] = line2dB(x)% function [y]=lin2dB(x)
% conversion de x en dB
  y=20*log10(x);
```
le fichier correspondant est sauvé sous le nom *lin2dB.m*

<span id="page-6-0"></span>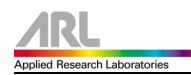

Contrairement aux fichiers de commande, les variables intervenant dans les fonctions sont locales.

Les commentaires documentant les fonctions peuvent être insérés en les faisant précéder du symbole *%*.

Lorsque l'on tape dans l'espace de travail *help lin2dB* , cela nous fourni une aide en ligne de la fonction.

## **2.5 Représentation graphique 2D (coordonnées cartésiennes)**

La commande plot dont la syntaxe est la suivante :

```
plot(x,y,s)
```
permet de tracer des graphiques (courbes ou nuages de points) de vecteurs de dimensions compatibles (y en fonction de x). Le choix du type et de la couleur du tracé peut se faire avec le paramètre facultatif qui est une chaîne composée de 1 à 3 caractères parmi ce qui suit :

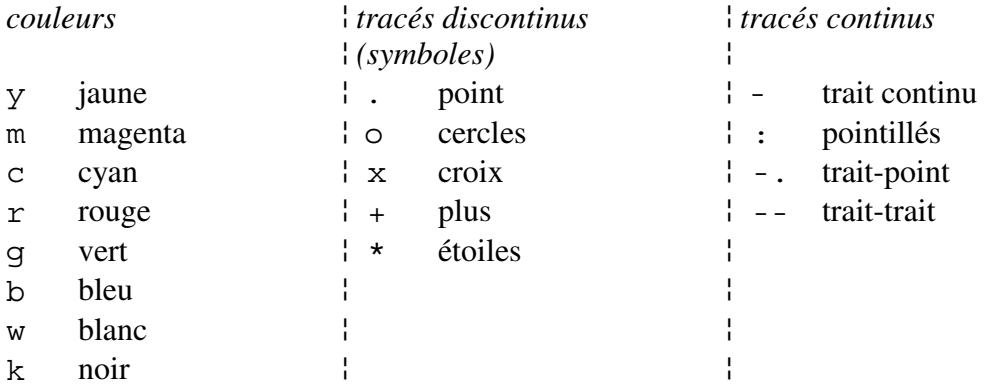

Le type de tracé est par défaut le trait continu. De même, MATLAB fixe une couleur par défaut si elle n'est pas spécifiée.

#### **2.5.1 Courbes de fonctions**

Le tracé de la courbe d'une fonction commence par le choix de l'intervalle de définition (ou du tracé).

x=-10\*pi:10\*pi;  $y = sin(x) . * exp(-0.1 * x);$ plot(x,y,'g')

Un quadrillage, réalisé par la commande grid , donne plus de lisibilité au graphique. La commande grid off supprime le quadrillage du graphique courant.

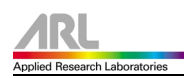

La commande title ajoute un titre au graphique de la fenêtre courante.

title('Tracé de la courbe d''une fonction')

Les commandes xlabel et ylabel permettent de définir des titres pour les axes des abscisses et des ordonnées.

xlabel(' x : axe des abscisses') ylabel(' y : axe des ordonnées')

Dans certains cas, un texte explicatif est nécessaire sur le graphique, ceci peut être réalisé par la commande text comme suit :

text(x,y,'texte explicatif')

x et y sont les coordonnées du début du texte.

Il es possible aussi de placer du texte à un endroit quelconque du graphique sélectionné par l'utilisateur à l'aide de la souris, grâce à la commande qtext.

gtext('texte explicatif')

Remarque : avec la version 5.3 de MATLAB, des boutons sont intégrés dans la fenêtre graphique, ce qui permet d'insérer entre autre du texte directement sur le graphique, sans passer par les commandes vues ci-dessus.

Il est possible de tracer plusieurs courbes en utilisant une seule fois la fonction plot comme suit :

plot(x1, y1, s1, x2, y2, s2, …)

Si y représente un vecteur de nombres complexes,  $plot(y)$  trace les points images des éléments de y.

La commande figure (qcf) permet de passer de la ligne de commandes à la fenêtre graphique courante.

L'utilisation des commandes hold on ou hold off offre ou supprime la posibilité de tracer plusieurs courbes dans la même fenêtre graphique.

*Exemple :*

Dans l'exemple qui suit, nous allons tracer des courbes représentant les fonctions sinus cardinal et sinus amorti, dans une même fenêtre graphique.

```
x=-4*pi:pi/10:4*pi;% sinus cardinal en trait rouge continu
y1 = sinc(x/2);
plot(x,y1,'r')hold on
% sinus amorti en pointillés, couleur verte
y2=sin(x).*exp(-0.1*x)/3;
plot(x,y2,'g:');
% documentation du graphique
xlabel('x')
ylabel('y')
title('Courbes sinus cardinal et sinus amorti')
```
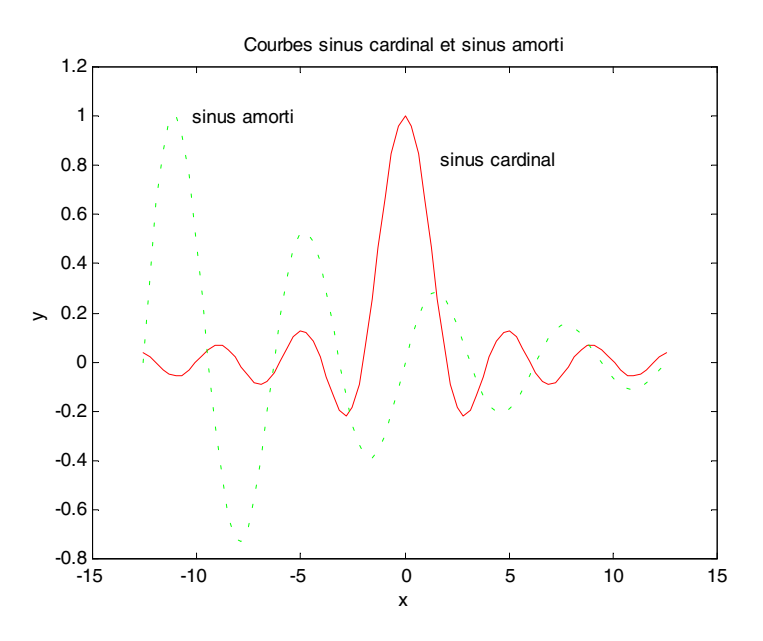

## **2.5.2 Courbes paramétriques**

La procédure de tracé de courbes paramétriques est identique à celles de courbes de fonctions.

```
t=-100:0.1:100;
x=(2*t). /(1+t.^{4});
y=(2*t.^{^}2)./(1+t.<sup>^</sup>4);
plot(x,y)
title('lemniscate de Bernouilli')
xlabel('x')
ylabel('y')
grid on
```
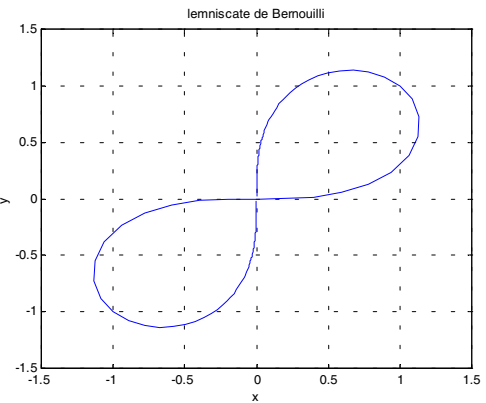

<span id="page-9-0"></span>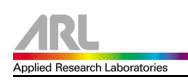

## **2.5.3 Nuage de points**

Le tracé d'un nuage de points se fait de la même façon que celui d'une courbe. On précisera dans la commande plot, le symbole  $(*, +, x, \ldots)$  à affecter aux différents points.

*Exemple:* représentation graphique d'un nuage de points aléatoires

```
N=100;x=rand(1,N);y = rand(1,N);plot(x,y,'x');
grid on
title('Nuage de points aléatoires')
```
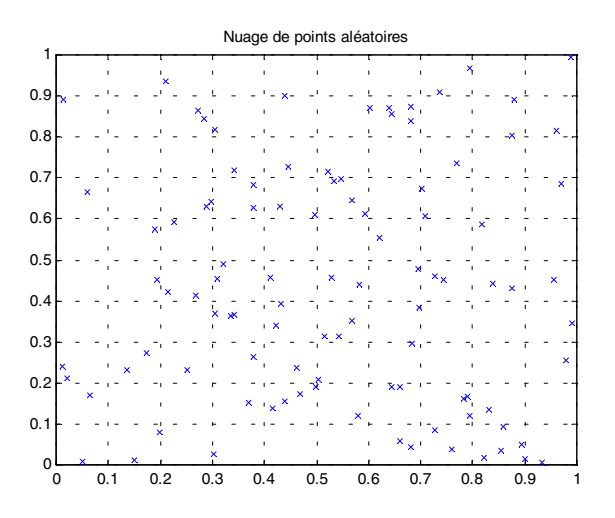

#### **2.6 Représentation graphique 2D (coordonnées polaires)**

Le tracé de courbes en coordonnées polaires sera réalisé par la fonction polar, qui obéit à la syntaxe suivante :

polar(theta, rho, 'type')

Le type de courbe correspond à la nature du tracé (continu, discontinu, etc.) et à sa couleur. Les différentes possibilités sont identiques à celles de la fonction plot.

## *Limaçons*

Un graphique qui a pour équation polaire

 $r = a + b \cos \theta$  ou  $r = a + b \sin \theta$ 

où a et b ne sont pas nuls, s'appelle un limaçon. La cardioïde est un cas particulier du limaçon pour lequel  $|a| = |b|$ . Cardioïde

theta=-pi:0.1:pi;  $r=2+2$ \*cos(theta); polar(theta,r,'r-.') title('Cardioïde')

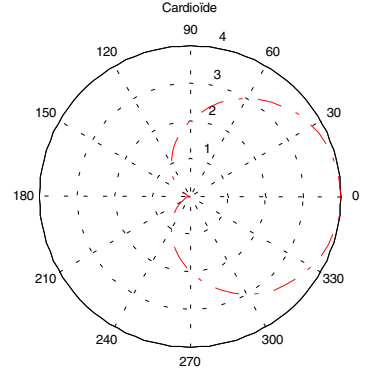

## *Rosaces*

Un graphique qui a pour équation polaire

 $r = a \sin n\theta$  ou  $r = \cos n\theta$ 

où n est un entier positif supérieur à 1 et a un nombre réel quelconque, est constitué de boucles nouées à l'origine. Lorsque n est impair on obtient n boucles, et 2n boucles si n est pair. Rosace à quatre lobes

```
theta=-pi:0.1:pi;
r=3*cos(2*theta);
polar(theta,r,'r-.')
title('Rosace à quatre lobes')
```
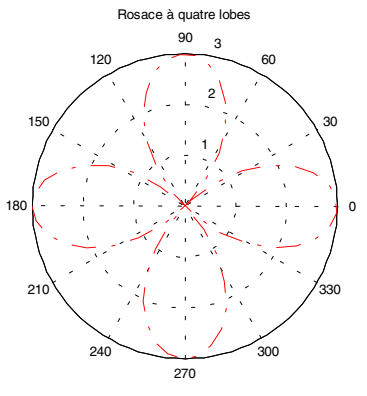

## <span id="page-11-0"></span>**2.7 Représentation graphique 2D (diagrammes)**

Le tracé d'histogramme se fera à l'aide de la commande hist.

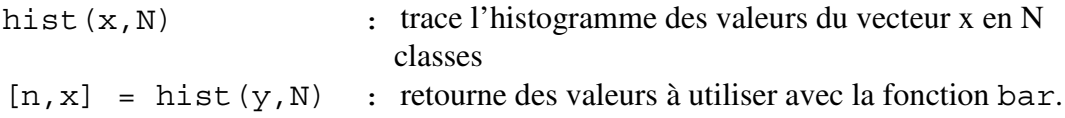

Comme exemple, nous générons un vecteur de taille 1000 dont les composantes sont les valeurs d'une variable aléatoire gaussienne, centrée et réduite. La représentation des valeurs de l'histogramme sont répartis en dix classes.

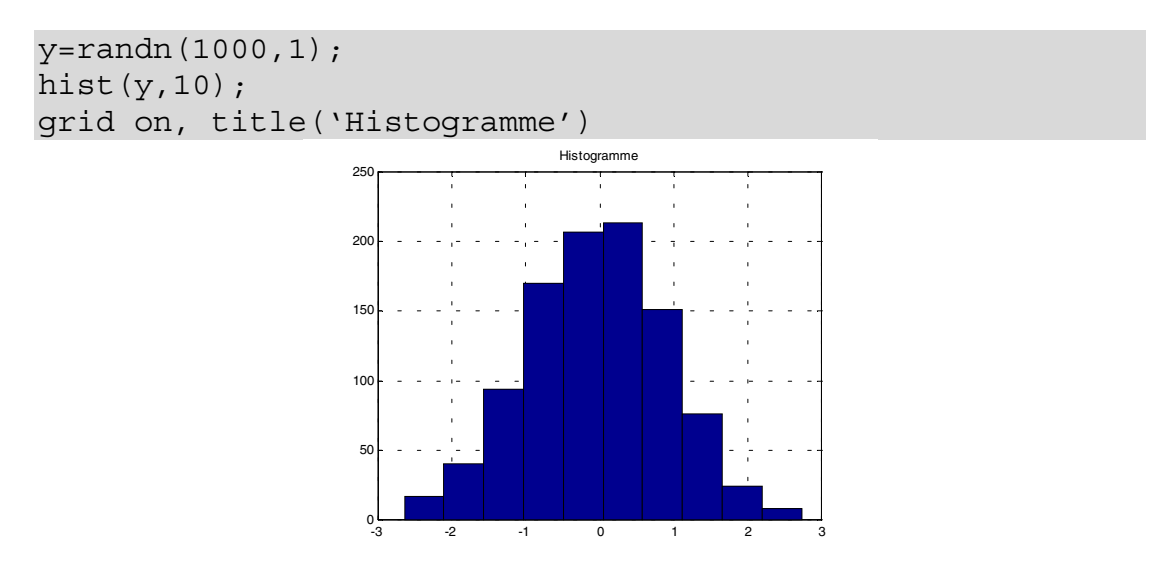

Au lieu de spécifier directement le nombre de classes pour la commande hist, nous pouvons indiquer un vecteur qui représente l'intervalle du tracé ainsi que la largeur des classes.

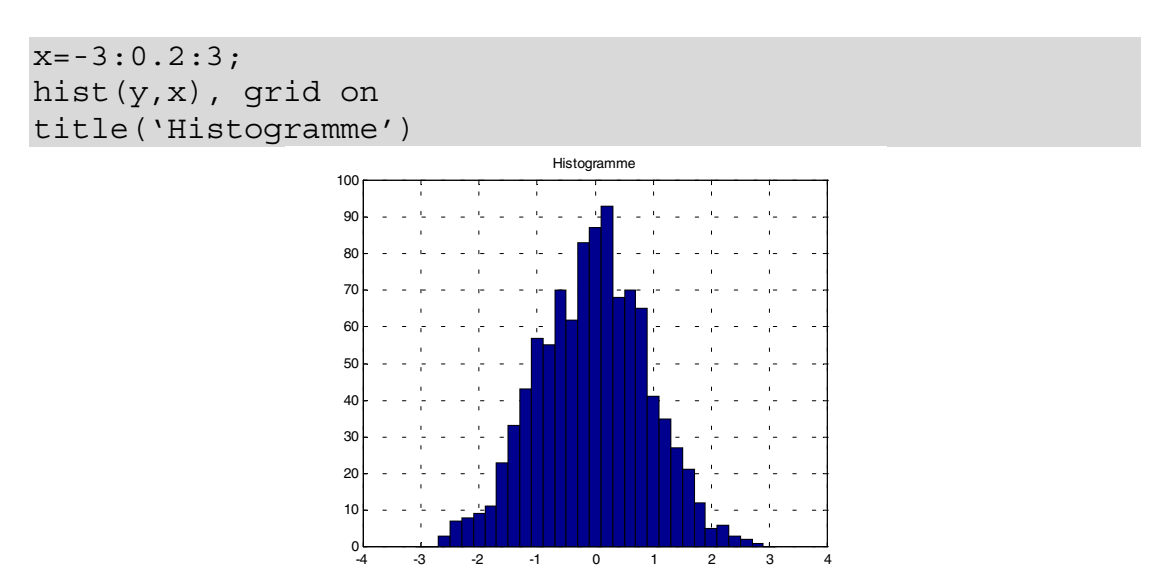

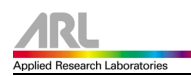

La commande bar $(x, y)$  dessine un diagramme sous forme de barres des valeurs de y en fonction de celles de x.

```
x=-2*pi:pi/10:2*pi;
y = cos(x);
bar(x,y)
grid on
title('Diagramme des valeurs d''une fonction')
```
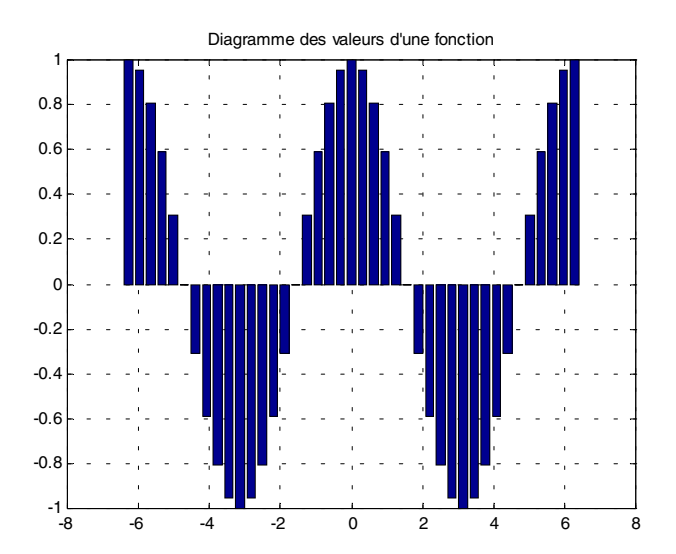

La commande stairs $(x, y)$  trace les valeurs discrètes de y en fonction de celles de x sous forme bloquée ou en marches d'escaliers.

```
stairs(x,y)
grid on
title('Tracé en escalier de valeurs discrètes')
                      -1
                     -0.8
                     -0.6
                     -0.4
                     -0.2
                      \Omega0.2
                     0.4
                     0.6
                     0.\overline{8}1
                                    Tracé en escalier de valeurs discrètes
```
-8 -6 -4 -2 0 2 4 6 8

<span id="page-13-0"></span>La fonction stem permet le tracé d'une séquence de valeurs discrètes.

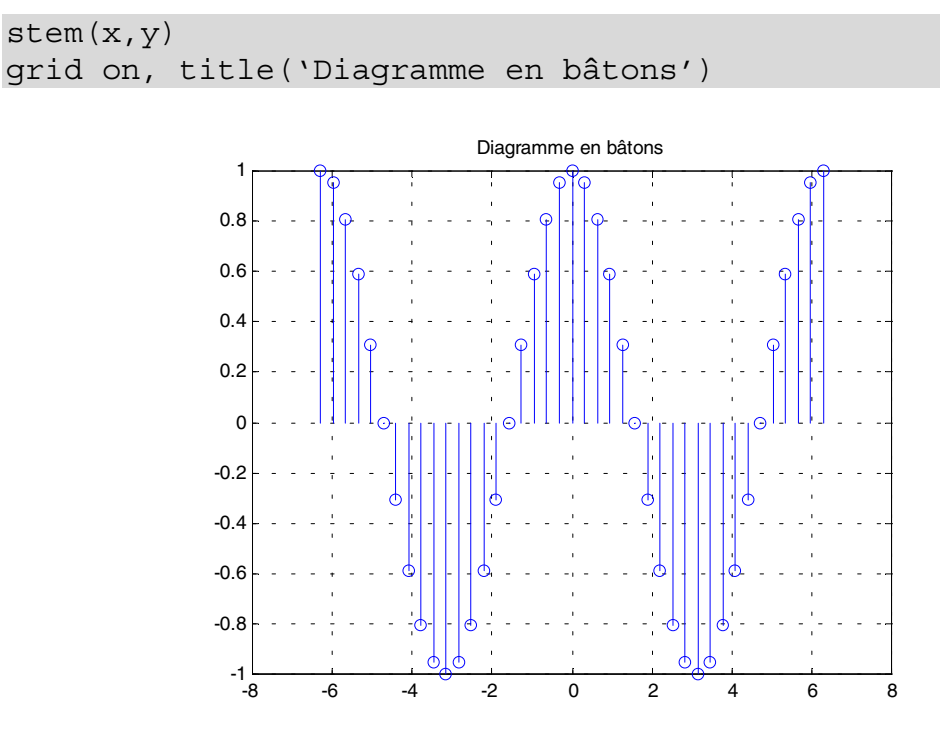

## **2.8 Représentation des Axes logarithmiques**

semilogx(w,20\*log10(A))

Représente A (ici en [dB]) en fonction de w, l'échelle étant logarithmique. (A et w doivent avoir le même nombre d'éléments)

semilogx(w,phase)

Représente phase en fonction de w, l'échelle étant logarithmique. (phase et w doivent avoir le même nombre d'éléments)

loglog(x,y)

Représente y en fonction de x, les échelles étant toutes deux logarithmiques. (x et y dooivent avoir le même nombre d'éléments)

## <span id="page-14-0"></span>**2.9 Représentation graphique 3D**

## **2.9.1 Courbes 3D**

Le tracé de courbes dans l'espace se fera à l'aide de l'instruction plot3 qui obéit à une syntaxe analogue à celle de plot.

```
plot3(x,y,z,'symb')
```
Le choix du type de courbe ainsi que la couleur du tracé se fait avec le paramètre facultatif 'symb'.

*Exemple :* tracé d'une hélice circulaire définie par une équation paramétrique.

```
t=-3*pi:pi/10:3*pi;
x=4*sin(t);y=4*cos(t);z=2*t;plot3(x,y,z)
title('Hélice circulaire')
grid
xlabel('x')
ylabel('y')
zlabel('z')
```
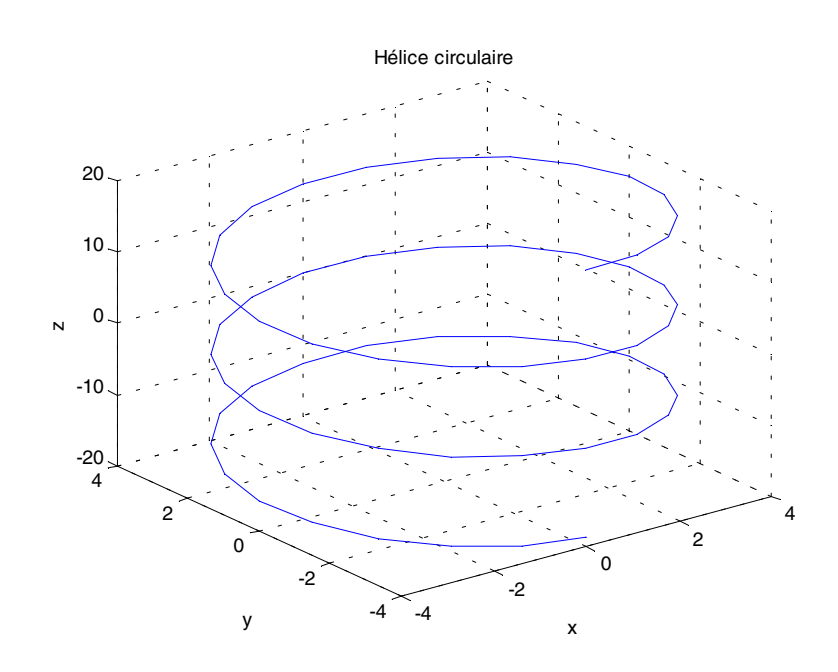

## <span id="page-15-0"></span>**2.9.2 Surfaces**

Soit l'exemple d'une fonction à 2 variables (sinus cardinal 3D) :

$$
z = \frac{\sin(x^2 + y^2)}{x^2 + y^2}
$$

pour x et y variant de  $-\pi \nvert \nvert$  avec un pas de π/10.

x=-pi/2:pi/30:pi/2;  $y=x;$ 

On génère deux matrices carrées X et Y qui définissent le domaine de calcul de z, on utilisera pour ceci la fonction meshgrid.

 $[X, Y] =$ meshgrid $(x, y)$ ;

On évalue la fonction z et on stocke les données dans la variable Z.

 $Z =$ sinc(X.^2+Y.^2);

On dessine la surface représentative de la fonction.

mesh(Z)

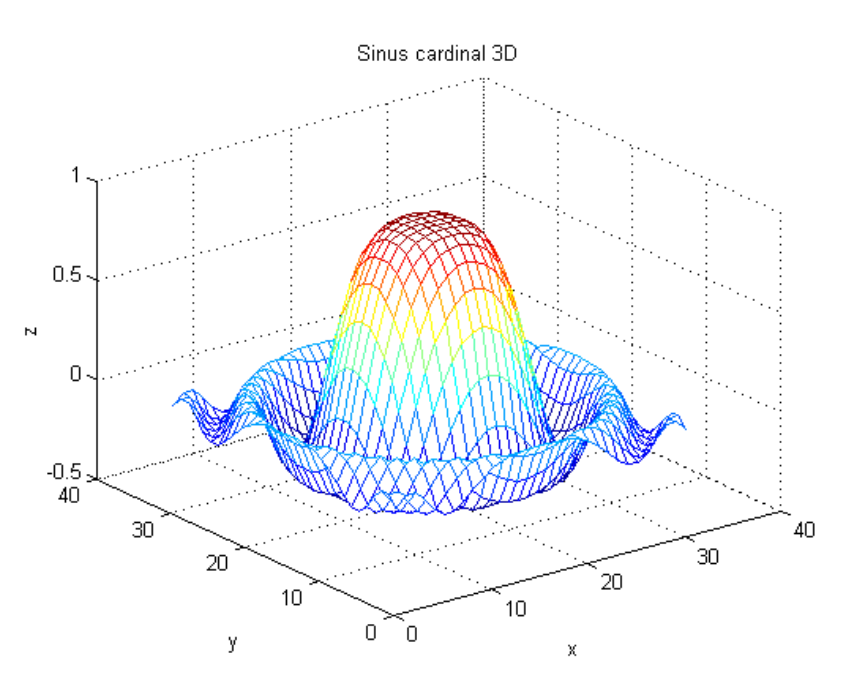

Pour d'autres exemples, je vous invite à taper graf3d dans l'environnement de MATLAB, pour des exemples complémentaires.

## <span id="page-16-0"></span>**3.0 Les bases de MATLAB**

#### **3.1 Vecteurs**

Un vecteur ligne est introduit de la façon suivante :

 $V=[1,2,3,4]$ 

Astuce : si l'introduction du vecteur est terminée par un point-virgule, on évite l'affichage de celui-ci, il en est de même avec les autres instructions.

L'accès aux composantes d'un vecteur s'effectue directement par des commandes du genre :

 $V(2)$ 

Attention : dans MATLAB, les indices des vecteurs et matrices doivent être des entiers positifs. L'indice zéro n'est donc pas plus admis que les indices négatifs.

#### **3.2 Matrices**

Une matrice peut être construite de différentes manières :

m=[5,2,8,1;10,20,30,40;22,24,26,28]

ce qui nous donne dans l'environnement MATLAB :

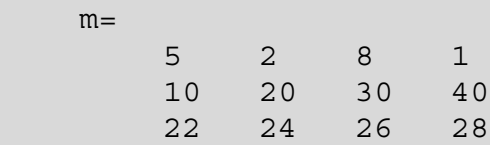

ou encore, ayant défini préalablement les vecteurs-lignes v1,v2,v3 :

 $v1=[5,2,8,1]$ ; v2=[10,20,30,40]; v3=[22,24,26,28];  $m = [v1; v2; v3]$ 

L'accès à un élément de la matrice s'effectue par :

 $m(2,4);$ 

et l'on obtient : 40.

Le remplacement de 2 par : (deux points) permet d'obtenir toute la colonne 4 :

 $m(:,4)$ 

et l'on obtient le vecteur-colonne :

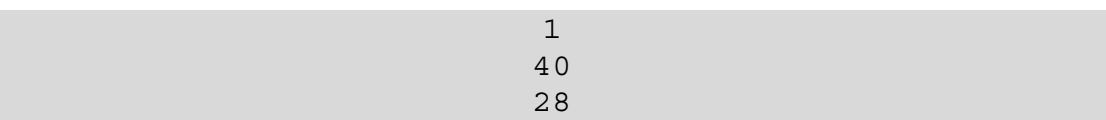

De même, l'affichage d'une sous-matrice s'obtient par :

m(2:3,2:4)

et l'on obtient :

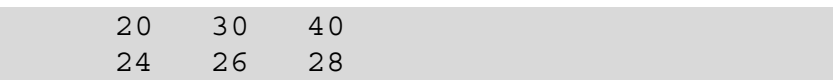

L'accés aux colonnes 2 et 4 de la matrice m se réalise comme suit :

```
m(:,[2,4]);
```
ce qui produit :

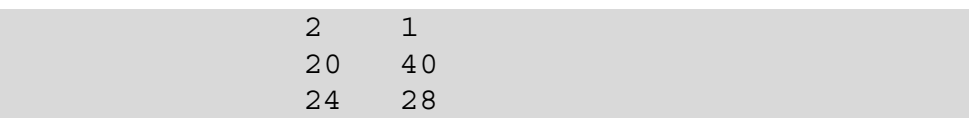

Parmi les opérations matricielles qui ont une certaine importance pratique, signalons l'opérateur de transposition :

m'

ce qui produit dans notre cas :

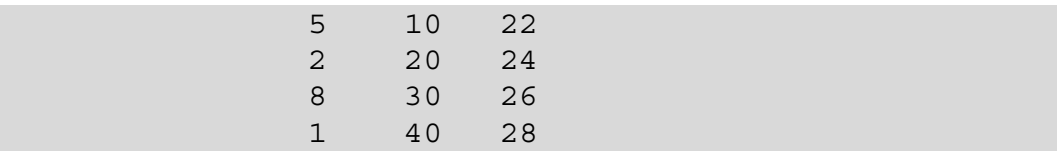

#### <span id="page-18-0"></span>**3.2.1 Construction des matrices particulières**

Les routines *ones* et *zeros* permettent de construire des matrices dont tous les éléments sont égaux à 1 respectivement à 0. Voir également *eye* (matrice identité), *diag* (matrice diagonale), *linspace* (vecteur dont les composantes sont espacées linéairement entre deux limites) et *logspace* (vecteur dont les composantes sont espacées logarithmiquement entre deux limites).

Matrices aléatoires :

On peut générer des matrices aléatoires dont les éléments sont distribués normalement avec une moyenne nulle et une variance unité à l'aide de la commande randn(m,n). Pour une distribution uniforme, on utilisera la commande rand(m,n). Les paramètres m et n désignent respectivement le nombre de lignes et de colonnes.

```
n=200;
A norm=randn(n);
n_classes=50;
hist(A_norm(:),n_classes)
```
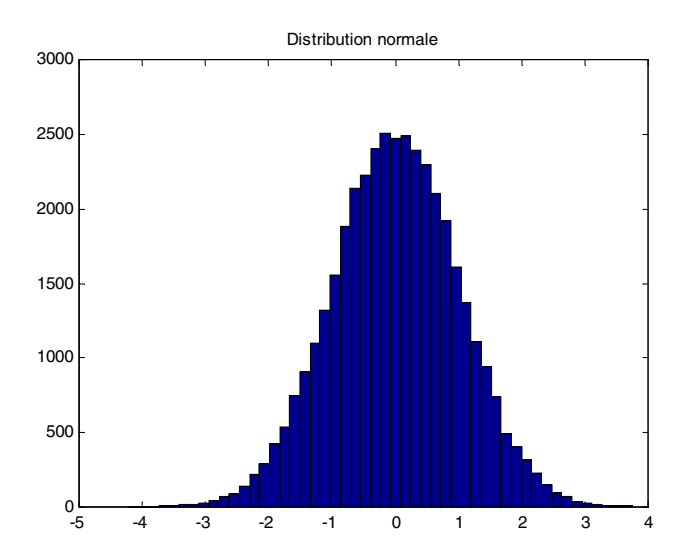

#### **3.3 Nombres complexes**

Les vecteurs et matrices peuvent avoir des composantes complexes. Les nombres complexes sont introduits comme suit :

> $X=a+j*b;$ ou  $X=a+i*b;$

<span id="page-19-0"></span>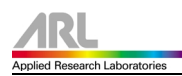

L'unité de l'axe imaginaire est donc indifféremment i ou j. Des fonctions sont prévues pour le calcul de la partie réelle  $(\text{real}(x))$ , de la partie imaginaire (imag(x)), du module (abs(x)), de l'argument (angle(x)) et du conjugué complexe  $(\text{conj}(x))$ .

## **3.4 Interpolation polynômiale**

Dans MATLAB un polynôme  $p(x)$  est représenté par la liste de ses coefficients dans l'ordre des puissances décroissantes.

*Exemple :*  $p(x) = x^3 - 6x^2 - 72x - 27$  est représenté par :

 $p=[1 -6 -72 -27]$ 

Pour <u>évaluer</u> le polynôme  $p(x)$  en  $x = x_0$ , on effectue :

polyval(p,x0)

*Exemple :* polyval(p,-1.7) , on obtient : ans = 73.1470

Pour obtenir le graphe de  $p(x)$  sur l'intervalle  $[-2,3]$  on effectue :

 $x=-2:0.1:3;$ y=polyval(p,x) plot(x,y);

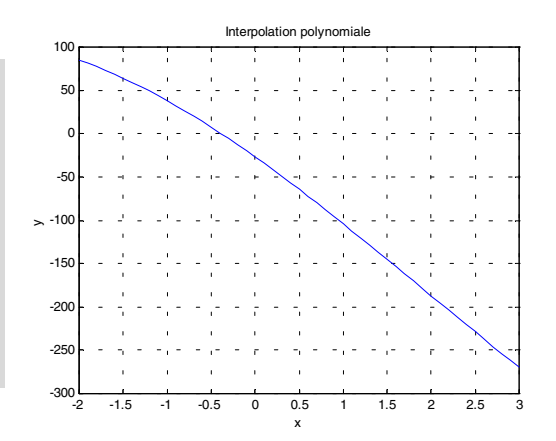

<span id="page-20-0"></span>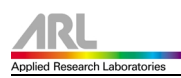

#### **3.5 Interpolation linéaires et non linéaires**

La commande interp1 $(x, y, z)$  retourne un vecteur de mêmes dimensions que z dont les valeurs correspondent aux images des éléments de z déterminés par interpolation sur x et y.

 $f = \text{interpl}(x, y, z, 'type')$ 

La chaîne *'type'* spécifie un type d'interpolation parmi les suivants :

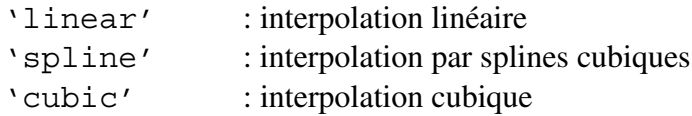

Si l'on ne spécifie pas le type, l'interpolation linéaire est prise par défaut.

*Exemple :* visualisation des différents types d'interpolations sur les valeurs discrètes de la fonction cosinus.

```
% Code commun aux trois interpolations
x=0:10;y=cos(x); %points à interpoler
z=0:0.25:10; %le pas du vecteur z inférieur à celui de x
```
%Interpolation linéaire figure(1) f=interp1(x,y,z);  $plot(x,y,'o',z,f)$ 

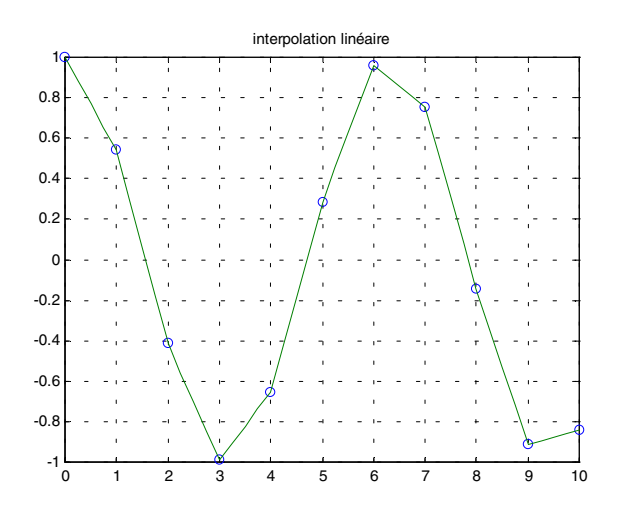

1

interpolation par splines cubiques

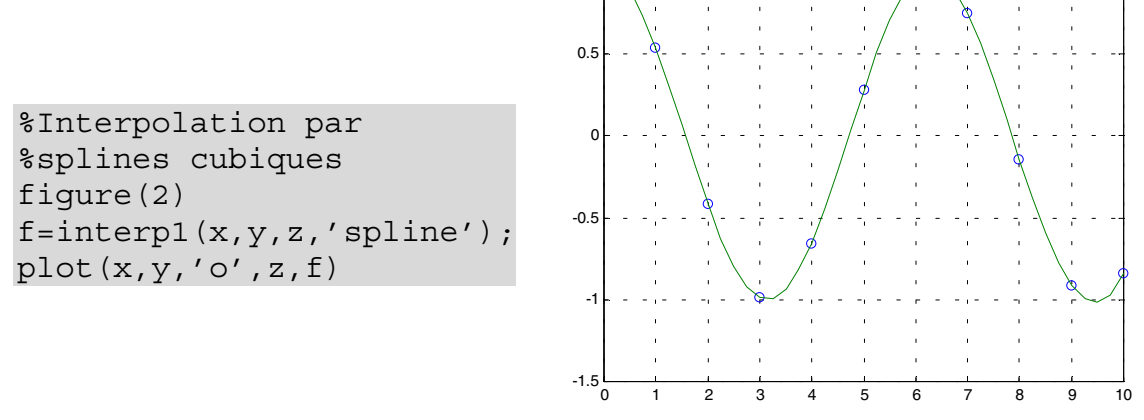

L'interpolation par splines cubiques peut être aussi obtenue par invocation de la commande spline(x,y,z).

%Interpolation par cubiques figure(3) f=interp1(x,y,z,'cubic'); plot(x,y,'o',z,f)

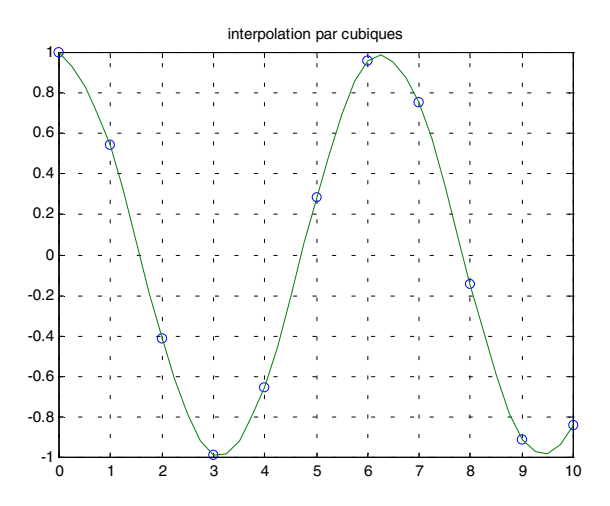

#### <span id="page-22-0"></span>**3.6 Interpolation au sens des moindres carrés**

La commande  $p = polyfit(x,y,n)$  retourne le polynôme p de degré n permettant d'approcher la courbe  $y=f(x)$  au sens des moindres carrés.

Afin d'en déduire l'erreur entre la courbe expériementale et le modèle obtenu, on dispose de la fonction polyval (p, x) qui retourne la valeur du polynôme p pour toutes les composantes du vecteur ou de la matrice x.

Pour expliquer l'application de ces fonctions, nous allons simuler une courbe expériementale par une sigmoïde à laquelle nous superposons un bruit gaussien.

```
%intervalle de définition et calcul de la sigmoïde
x=-5:0.1:5;%fonction sigmoïde bruitée
y=1./(1+exp(-x))+0.05*randn(1,length(x));%tracé de la sigmoïde bruitée
plot(x,y)
title('fonction sigmoïde bruitée')
%polynôme d'ordre 1 d'interpolation
p = polyfit(x,y,1);%valeurs du polynôme d'interpolation
polyn=polyval(p,x);
%tracé du polynôme d'interpolation
hold on
plot(x,polyn,'-.')
%calcul de l'erreur d'interpolation
err=y-polyn;
%tracé de la courbe de l'erreur
plot(x,err,':')
grid
hold off
%affichage du polynôme d'interpolation
disp('polynôme d''interpolation')
p
var err=num2str(std(err)^2);
disp(['variance de l''erreur d''interpolation : ' ,var_err])
```
On obtient les résultats suivants :

polynôme d'interpolation  $p =$  0.12926261594795 0.50178471754000 variance de l'erreur d'interpolation : 0.010239

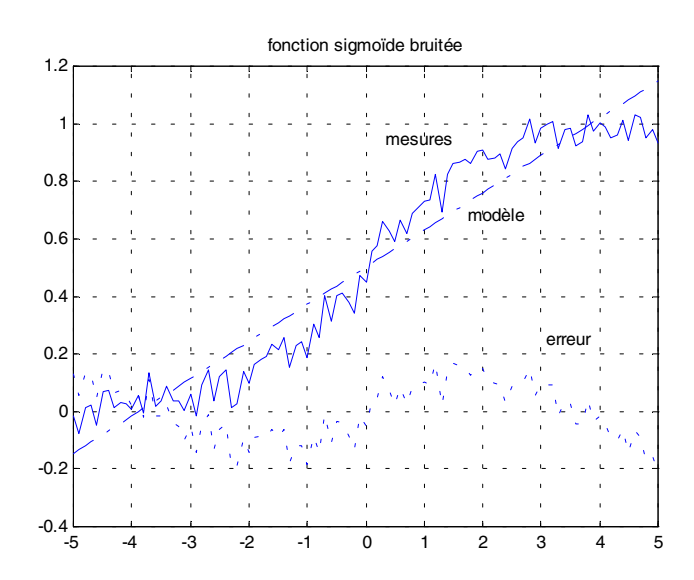

La fonction errorbar permet de tracer simultanément, la courbe que l'on veut estimer par un polynôme et l'erreur d'estimation.

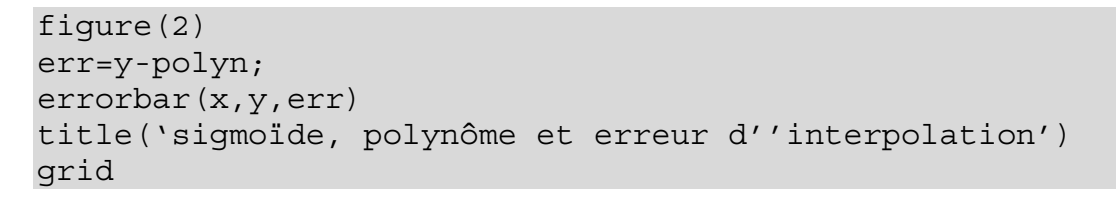

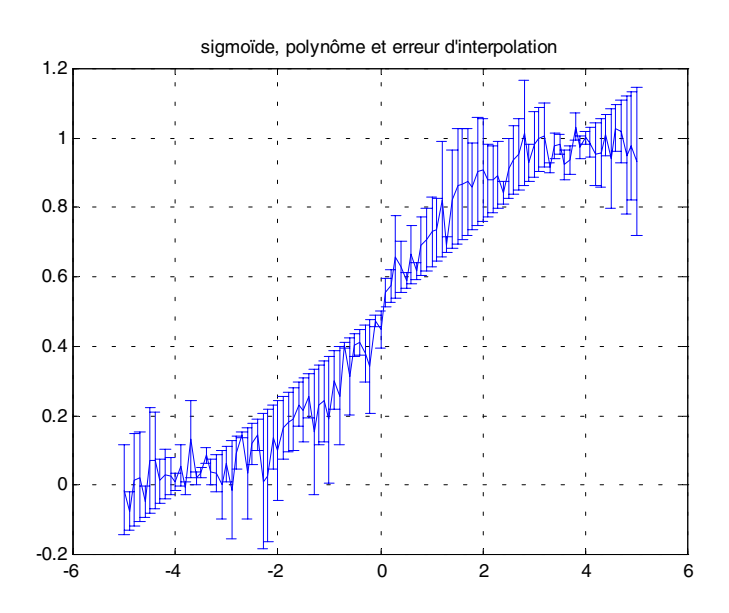

## <span id="page-24-0"></span>**3.7 Fonctions MATLAB pour les équations et systèmes différentiels**

MATLAB dispose des fonctions ode23 et ode45 pour la résolution d'équations et de systèmes d'équations différentielles utilisant la méthode de Runge-Kutta.

La syntaxe des fonctions ode23 et ode45 est la suivante :

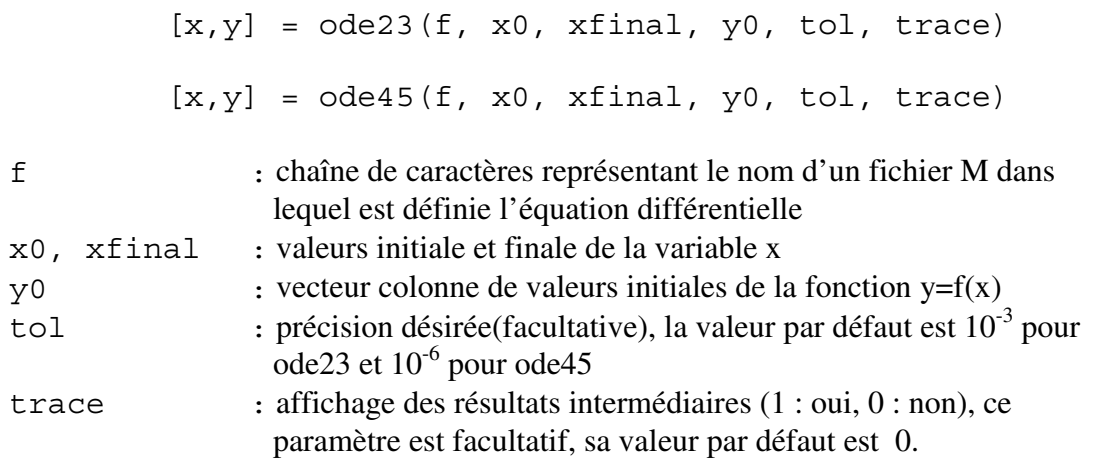

Les fonctions ode23 et ode45 utilisent la méthode de Runge-Kutta-Fehlberg avec un calcul de pas automatique.

Le système d'équations différentielles doit être représenté dans un fichier fonction sous la forme d'un vecteur colonne où chaque ligne représente une équation du système.

## *Exemple :* Pendule élastique amorti

Considérons un corps de masse m, accroché à un ressort de constante de raideur k. La résistance de l'air crée une force de frottement proportionnelle à la vitesse avec un coefficient f.

La position x de la masse est repérée par rapport à l'origine 0 correspondant à la longueur naturelle du ressort. Par application de la loi fondamentale de la dynamique, on obtient l'équation différentielle qui régit l'évolution de la position x.

$$
\ddot{x} = -\frac{f}{m}\dot{x} - \frac{k}{m}x + g
$$

Cette équation du second ordre peut être transformée en un système de 2 équations du premier ordre.

$$
\begin{cases} u' = -\frac{f}{m}u - \frac{k}{m}v + g \\ v' = u \end{cases}
$$

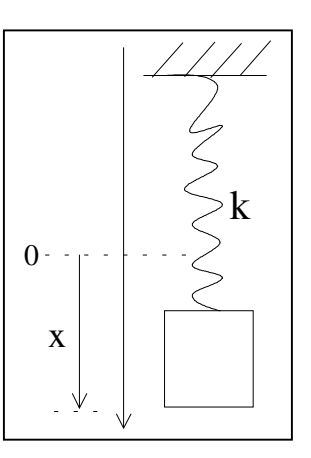

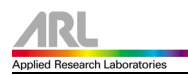

Pour résoudre ce système différentiel, on utilisera la fonction ode45 prévue par MATLAB. Cette fonction utilise la méthode de Runge-Kutta avec un calcul de pas automatique.

Pour utiliser la fonction ode45, nous avons besoin de deux fichiers : un fichier fonction dans lequel on décrit le système différentiel et un fichier script qui fait appel à la fonction ode45 et qui réalise le tracé des courbes.

fichier rsprime.m function sd=rsprime(t,s) global k m f g %système différentiel  $sd=[(-k*s(2)-f*s(1))/m+g;s(1)]$ ;

```
fichier rs_nl.m
```

```
global k m f g
k=10; m=0.2; f=0.1; q=9.81;
%conditions initiales
t0=0; tf=20; x0=0.1; v0=0;
[t, x] =ode45('rsprime',t0,tf,[x0, v0]);
%tracé de la vitesse
subplot(211)
plot(t,x(:,1))xlabel('temps')
ylabel('vitesse')
grid
%tracé de la position
subplot(212)
plot(t, x(:,2))xlabel('temps')
ylabel('position')
grid
```
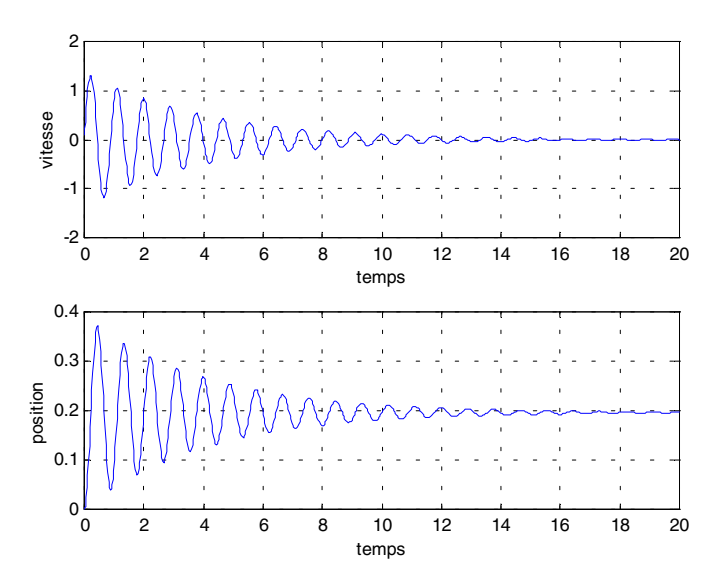

<span id="page-26-0"></span>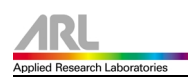

# **4.0 La programmation avec MATLAB**

## **4.1 Opérateurs et caractères spéciaux**

Le tableau suivant résume les opérateurs que l'on peut rencontrer dans MATLAB ainsi qu'un certain nombre de caractères spéciaux.

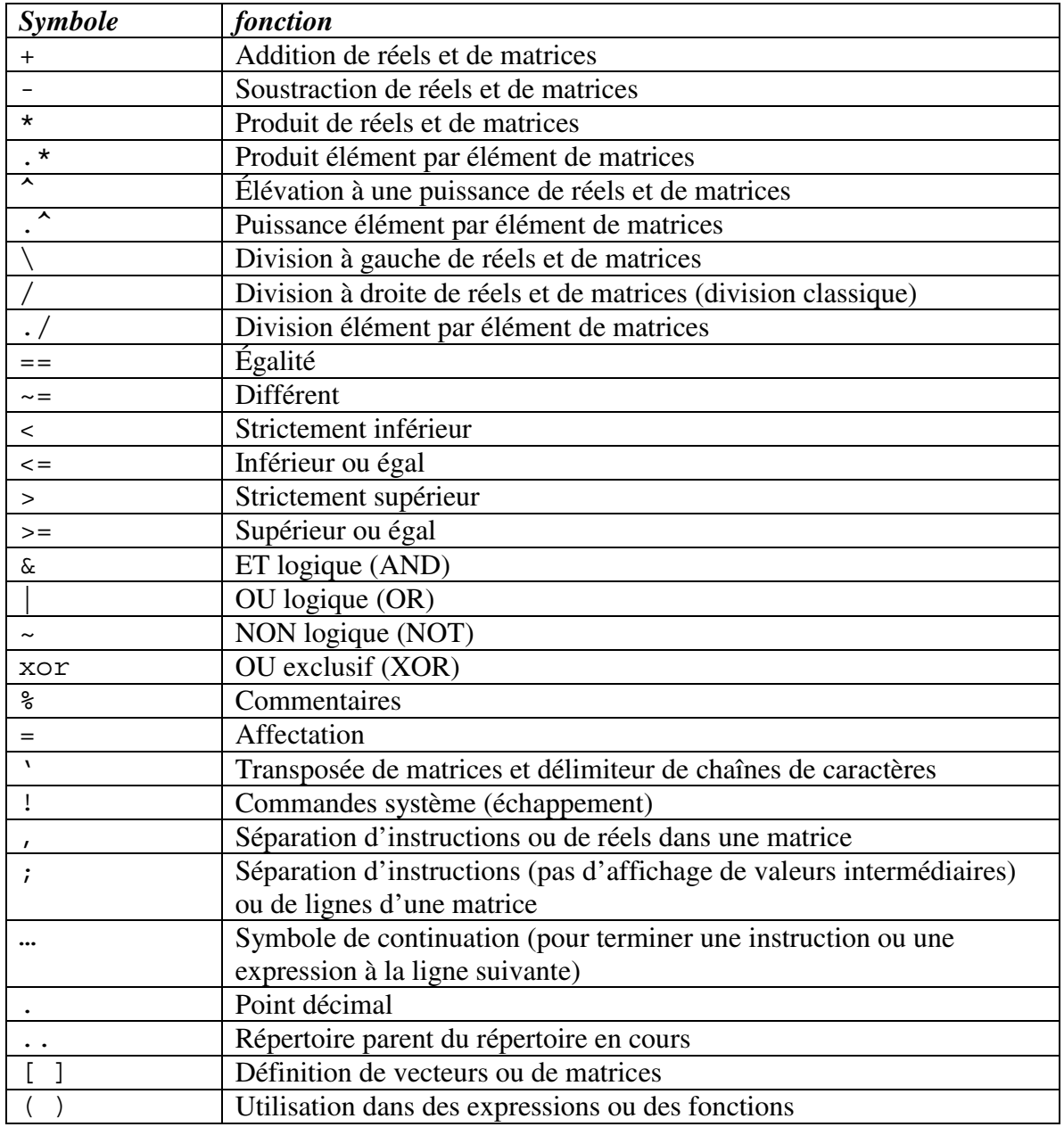

## <span id="page-27-0"></span>**4.2 Instructions et commandes structurées**

MATLAB dispose des instructions structurées suivantes : for, while et if.

## **4.2.1 Instruction for**

*syntaxe*

 $for variable = expression$ instructions end

*Exemple :*

```
n=7;x=[];
for i=1:n,
        x=[x, sqrt(i)];end
```
Les boucles for peuvent être imbriquées entre elles et avec les autres instructions de contrôle.

## **4.2.2 Instruction while**

*syntaxe*

while expression instructions end

*Exemple :*

```
n=0;while (x^n \sim x)n=n+1;end
```
## <span id="page-28-0"></span>**4.2.3 Instruction if**

```
syntaxe
```
if expression instructions I1 else instructions I2 end

En cas d'instructions conditionnelles imbriquées, un else est toujours associé au if le plus proche. Dans le cas de sélections multiples, on utilisera l'instruction elseif.

*Exemple :*

```
if moy >= 5.5mention = 'très bien';
elseif moy >= 5
        mention = 'bien';
elseif moy >= 4.5
        mention = 'Assez bien';
elseif moy >= 4
        mention = 'Passable';
else
        mention = 'Ajourné(e)';
end
```
## **4.2.4 Instructions de rupture de séquence**

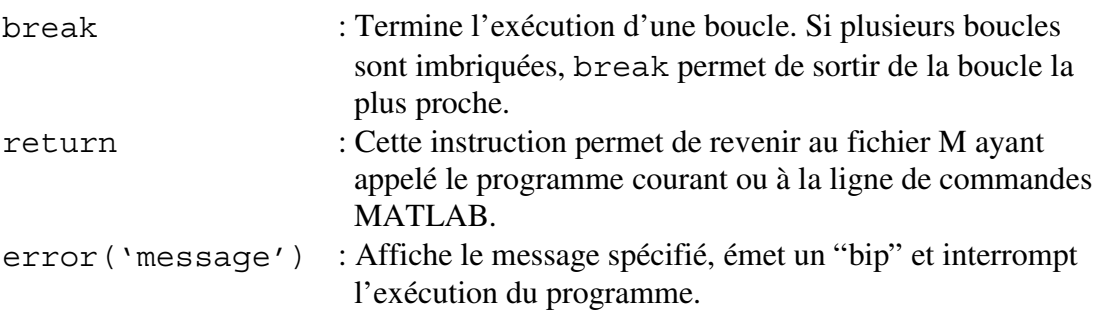

<span id="page-29-0"></span>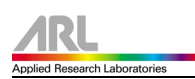

#### **4.3 Réalisation d'interfaces graphiques**

Visualisons directement un exemple, pour expliquer la création de menus, dans une fenêtre MATLAB.

```
% Création de la fenêtre graphique
figure(gcf) ;
% Déclaration des propriétés de la fenêtre
set(gcf,'Resize','Off','Name','Exemple',...
         'Menubar','None','NumberTitle','off',...
         'Position',[120 120 600 420]);
% Définitions des menus
fichier=uimenu('Label','Fichier');
edition=uimenu('Label','Edition');
% Définitions des sous-menus
uimenu(fichier,...
        'label','Imprimer',...
       'callback', 'print -f');
uimenu(fichier,...
        'label','Configuration de l''impression',...
       'callback', 'print -dsetup');
uimenu(fichier,...
        'Label','Quitter',...
        'separator','on',...
        'Callback','close(gcf)');
uimenu(edition,...
        'label','Copier au format Metafile',...
       'callback', 'print -dmeta');
uimenu(edition,...
        'label','Copier au format Bitmap',...
        'callback','print -dbitmap');
```
Le résultat obtenu est le suivant :

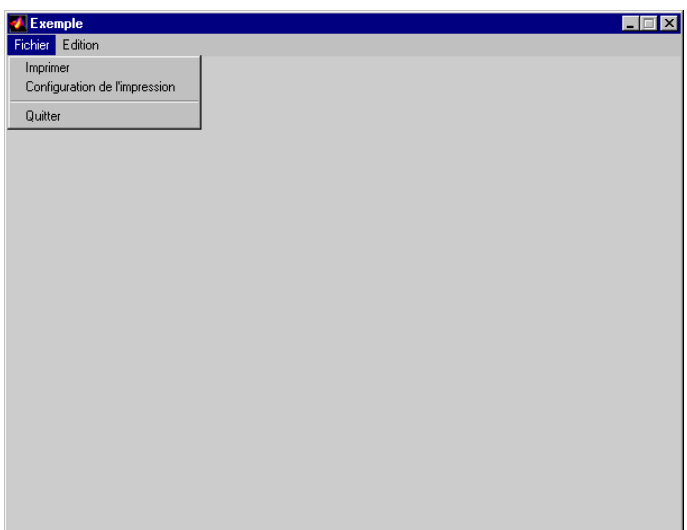

Il existe une autre façon de réaliser une interface graphique depuis la version 5 de MATLAB. Cette outil est destiné à ceux qui aiment travailler de façon visuelle (même principe que Delphi, Visual C++, Visual Basic).

L'invocation de l'éditeur se fera à l'aide de la commande guide. Une fenêtre principale contenant les outils de création (panneau de contrôle) et une fenêtre vierge pour la création de l'interface sont alors présentes à l'écran.

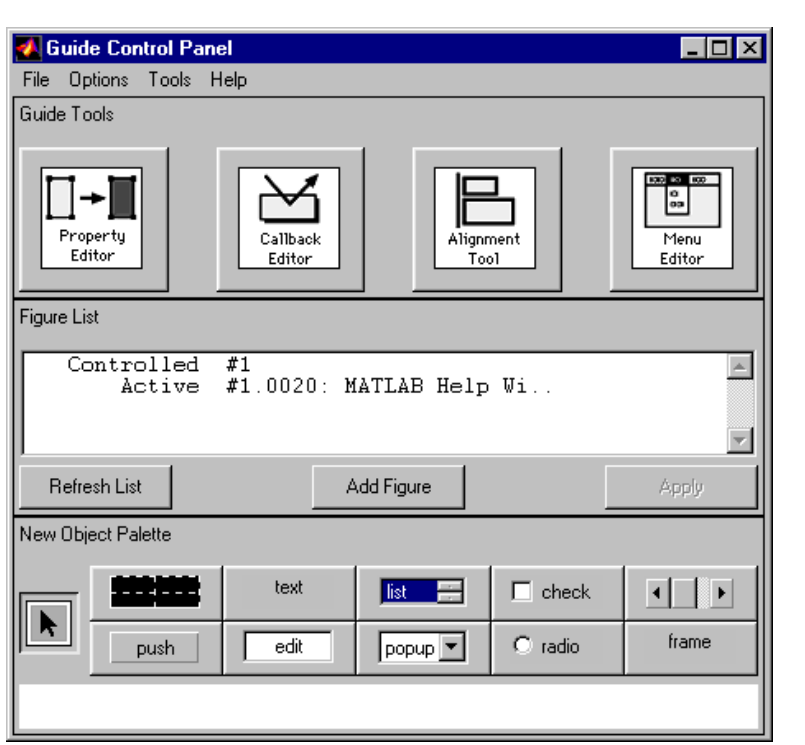

Pour plus d'explication, l'utilisateur peut consulter le livre intitulé "Apprendre et Maîtriser MATLAB" chapitre 5 'La programmation orientée Objets', page 416.

Et pour plus de détails sur la réalisation d'interfaces graphiques, au chapitre 10, page 301.

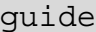

# <span id="page-31-0"></span>**5.0 Complément : Analyse de systèmes dynamiques linéaires à l'aide de la boîte à outils "***control systems***"**

## **5.1 Introduction de fonctions de transfert (transmittances)**

## **5.1.1 Introduction sous forme polynômiale**

L'introduction de fonctions de transfert s'effectue en deux temps, les numérateurs et dénominateurs doivent être donnés séparément. Le principe est simple : les numérateurs et dénominateurs apparaissent sous forme de vecteurs-ligne, les composantes desquels étant les coefficients des puissances décroissantes de s (systèmes analogiques) ou de z (systèmes numériques).

Soit par exemple la fonction de transfert

$$
G(s) = \frac{Y(s)}{U(s)} = 50 \cdot \frac{1 + s \cdot 12}{1 + s \cdot 4 + s^2 \cdot 0.2}
$$

Son introduction dans MATLAB se fait par les commandes :

```
numG=50*[12,1];
denG=[0.2,4,1];
```
Le coefficient de s<sup>0</sup> (ou z<sup>0</sup> pour les systèmes numériques), qu'il soit nul ou non, doit toujours être donné. Ainsi, la fonction de transfert de l'intégrateur :

$$
G(s) = \frac{3.4567}{s}
$$

est introduite sous la forme :

```
numG=3.4567;
 denG=[1,0];
```
Les noms donnés aux numérateurs et dénominateurs sont libres. On aura toutefois intérêt à être organisé et rigoureux dans les notations employées.

## **5.1.2 Introduction sous forme de zéros, pôles et gain ("forme d'Evans")**

Il est également possible d'introduire une fonction de transfert par le biais de ses zéros, pôles et de son facteur d'Evans k. Les zéros et pôles doivent apparaître sous forme de vecteurs-colonne.

<span id="page-32-0"></span>Soit par exemple la fonction de transfert :

$$
G(s) = \frac{5.32}{s} \cdot \frac{\left( (s+3)^2 + 7^2 \right)}{(s+11) \cdot \left( (s+5)^2 + 3^2 \right)} = \frac{5.32}{s} \cdot \frac{\left( s - (-3+7j) \right) \cdot \left( s - (-3-7j) \right)}{(s-(-11)) \cdot \left( s - (-5+3j) \right) \cdot \left( s - (-5-3j) \right)}
$$

La suite de commandes nécessaires est simplement :

 $zG = [-3+j*7, -3-j*7]'$ ;  $pG=[0,-11,-5+j*3,-5-j*3]'$ ;  $kG=5.32;$ 

Il va sans dire que l'on privilégiera cette forme lorsque le numérateur et dénominateur de la fonction de transfert du système G(s) ou G(z) ne sont pas directement disponibles sous forme de polynômes.

## **5.2 Passage d'un modèle à l'autre**

Les pôles et zéros des fonctions de transfert sont obtenus à l'aide de la fonction tf2zp(*transfert function to zero pole*) :

```
[zG,pG,kG]=tf2zp(numG,denG);
```
MATLAB place alors les zéros et les pôles dans les vecteurs-colonne zG et pG, respectivement, et le facteur d'Evans dans la variable kG. Les noms zG, pG et kG sont arbitraires.

Remarque : un polynôme est introduit sous la forme d'un vecteur-ligne v dont les composantes représentent les coefficients des puissances décroissantes; ses racines sont obtenues par la fonction roots  $(v)$ 

Toute une catégorie de routines permettent de passer d'un modèle à l'autre :

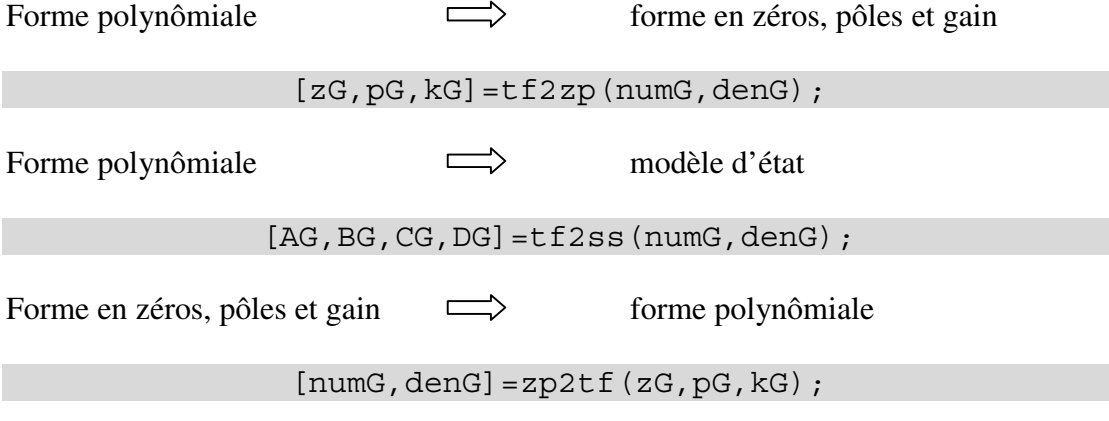

<span id="page-33-0"></span>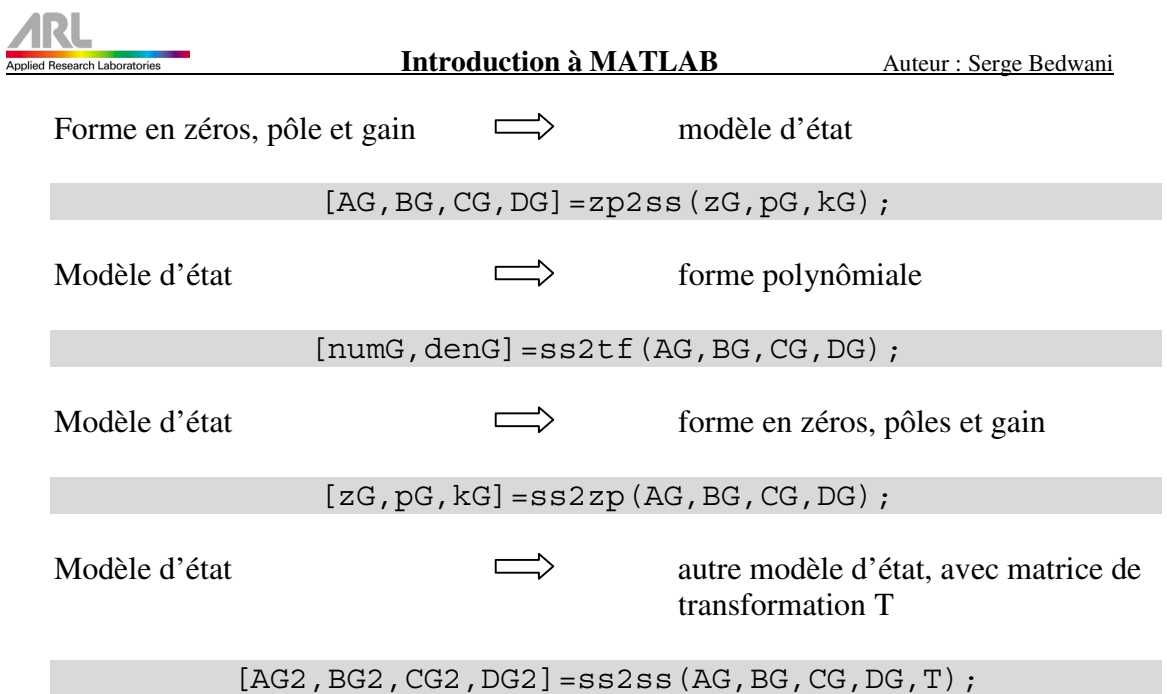

## **5.3 Construction de schémas fonctionnels**

## **5.3.1 Fonctions** *series***,** *cloop*

Prenons par exemple le schéma fonctionnel universel, dont on souhaite obtenir les fonctions de transfert en boucle ouverte  $G_0(s)$  et en boucle fermée  $G_w(s)$ . Pour ce faire, il faut procéder par étapes, comme indiqué par la figure ci-dessous :

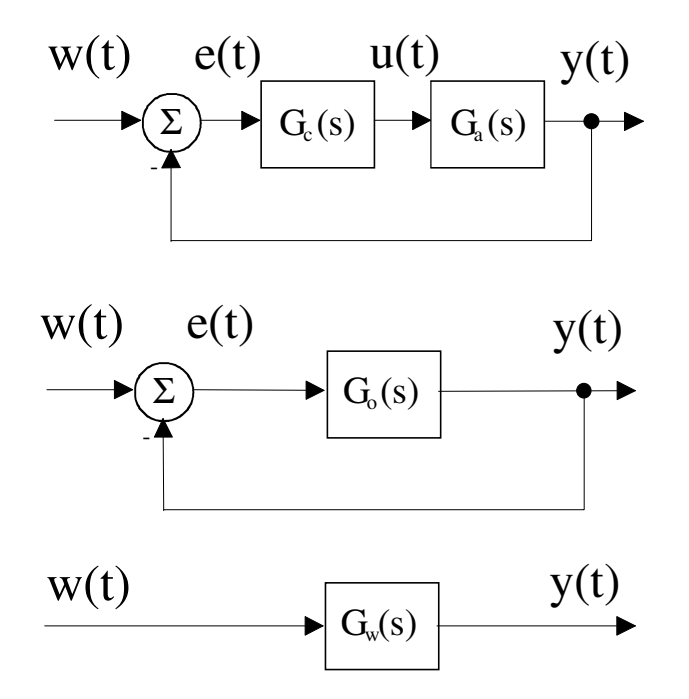

1) Calcul de  $G_a(s)$  par la mise en série de  $G_{a1}$  et  $G_{a2}$ .

On fait usage de la fonction series :

[numGa,denGa]=series(numGa1,denGa1,numGa2,denGa2);

2) Calcul de  $G_0(s)$  par la mise en série de  $G_c$  et  $G_a$ 

On procède de même qu'en 1) :

[numGo,denGo]=series(numGc,denGc,numGa,denGa);

3) Calcul de  $G_w(s)$  par fermeture de la boucle (retour unitaire)

On fait usage de la fonction cloop comme suit :

```
[numGw,denGw]=cloop(numGo,denGo);
```
La réponse indicielle en boucle fermée peut alors être calculée et tracée par :

step(numGw,denGw);

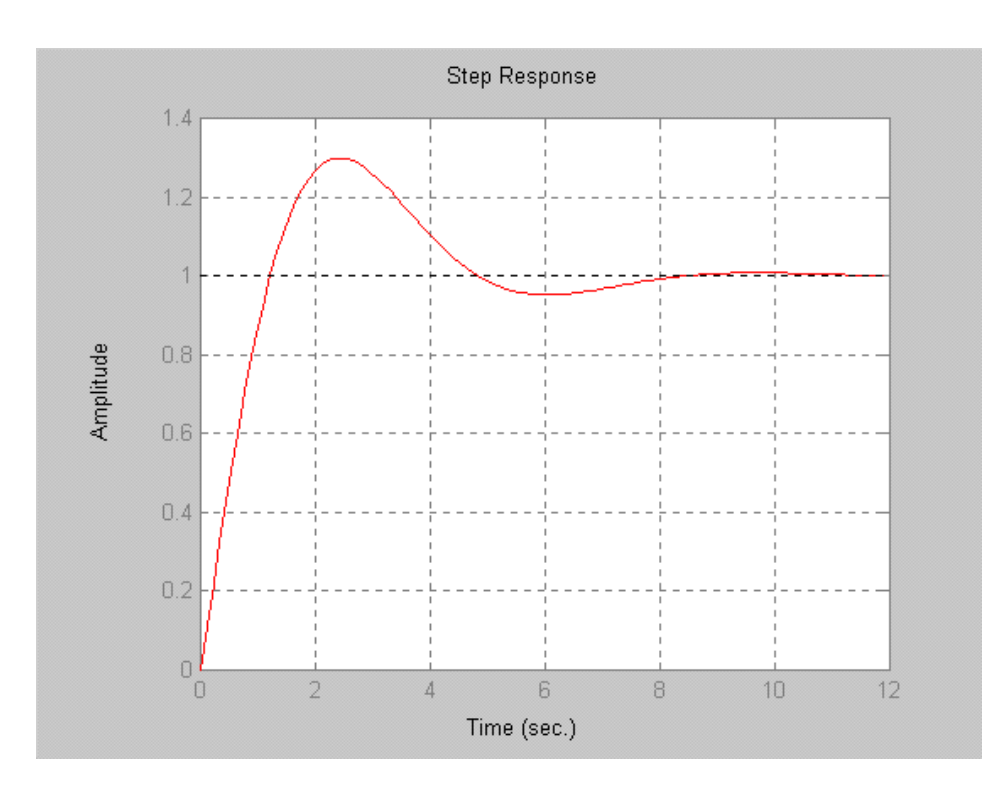

<span id="page-35-0"></span>de même que la réponse harmonique en boucle ouverte par :

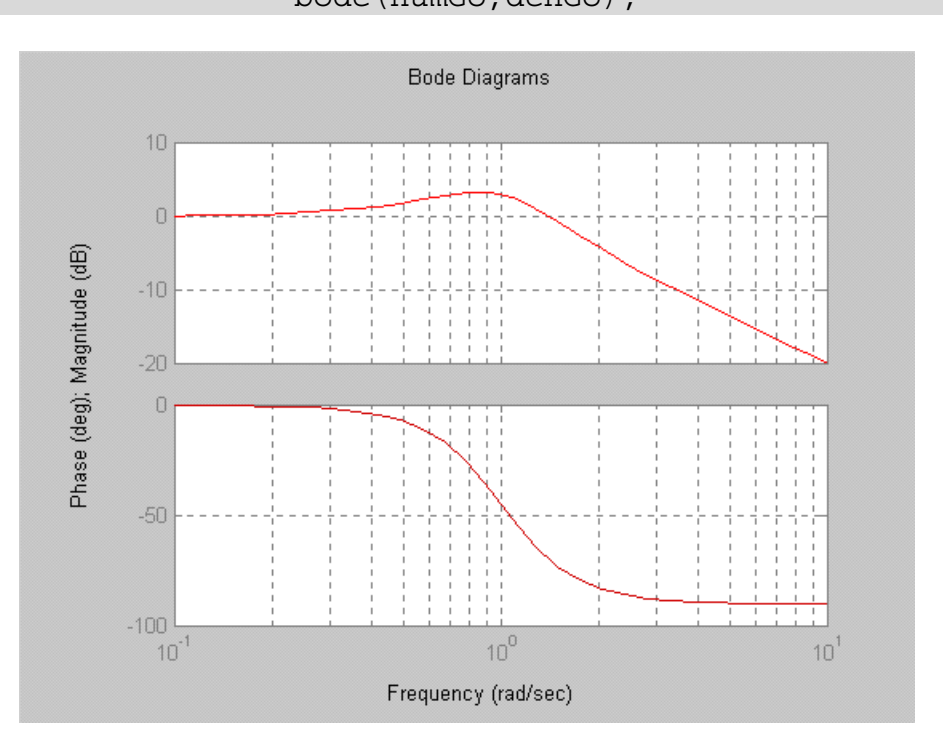

bode(numGo,denGo);

## **5.3.2 Fonction feedback**

La fonction feedback est utile pour calculer la fonction de transfert équivalente du systèmes ayant pour schéma fonctionnel :

[numGv,denGv]=feedback(numGa,denGa,numGc,denGc,signe);

Si le paramètre signe n'est pas spécifié ou vaut  $-1$ , la transmittance  $G_c(s)$  est en contre-réaction, alors qu'elle est réactionnée pour une valeur de signe égale à 1.

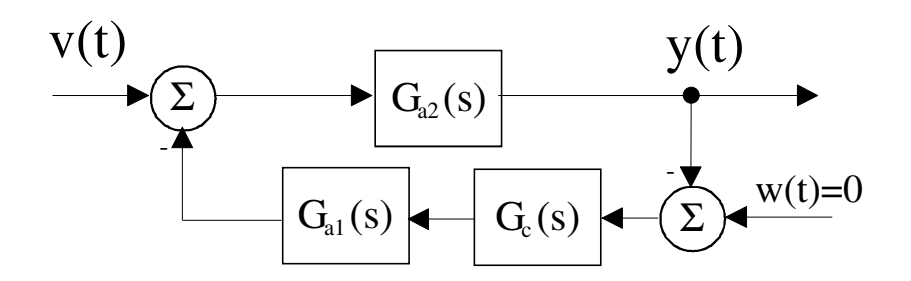

<span id="page-36-0"></span>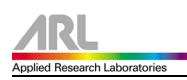

#### **5.4 Calcul et tracé de réponses de systèmes dynamiques linéaires**

#### **5.4.1 Réponse temporelle**

Les fonctions impulse, step, lsim, et pour les systèmes numériques, dimpulse, dstep, dlsim sont disponibles. Leur signification est la suivante :

## **SYSTEMES ANALOGIQUES :**

Réponse impulsionnelle :

impulse(numG,denG,t);

Réponse indicielle :

step(numG,denG,t);

Réponse à une entrée u quelconque définie par l'utilisateur : lsim(numG,denG,u,t);

Réponse du système lorsque ses conditions initiales sont x0 :  $initial(A,B,C,D,x0,t);$ 

## **SYSTEMES NUMERIQUES :**

Réponse impulsionnelle :

dimpulse(numH,denH,n);

Réponse indicielle :

dstep(numH,denH,n);

Réponse à une entrée u quelconque définie par l'utilisateur : dlsim(numH,denH,u);

Réponse du système lorsque ses conditions initiales sont x0 : dinitial(A,B,C,D,x0,n);

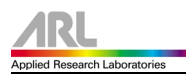

Les paramètres t, n et w sont optionnels et MATLAB les détermine lui-même par défaut. Si l'on souhaite les fixer, on peut par exemple le faire selon les indications suivantes :

t : (facultatif) vecteur-ligne de temps, spécifiant les instants où la réponse doit être calculée (ce paramètre est obligatoire si l'on utilise lsim)

*Exemple :*

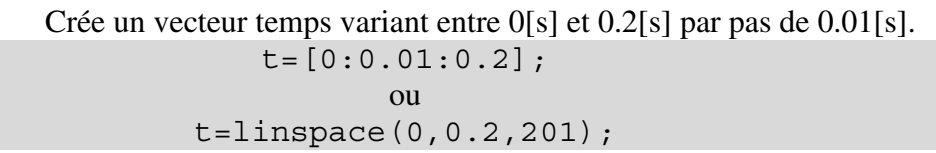

n : (facultatif) nombre d'échantillons désirés *Exemple :*

Seuls les 10 premiers échantillons de la réponse seront affichés.

```
n=10;
```
- w : (facultatif) vecteur-ligne de pulsation, spécifiant les pulsations où la réponse doit être calculée.
- *Exemple :*

Crée un vecteur pulsation de 100 points espacés logarithmiquement et variant entre  $10^2$ [rad/s] et  $10^5$ [rad/s].

w=logspace(2,5,100);

u : vecteur-colonne de l'entrée simulée du système (ce paramètre est obligatoire si l'on utilise lsim ou dlsim)

#### *Exemple :*

Crée un vecteur u représentant une entrée sinusoïdale d'amplitude 1.5 et de fréquence 10[Hz]. u est calculé pour chaque instant défini dans le vecteur t.

u=1.5\*sin(2\*pi\*10\*t)';

Lors du calcul de la réponse harmonique de systèmes numériques, il convient de spécifier la période d'échantillonnage h.

<span id="page-38-0"></span>Il est souvent utile d'effectuer ces calculs de réponse sans tracer celle-ci immédiatement. Dans ce cas, on procède comme ci-dessus en spécifiant toutefois des arguments de sortie dans lesquels MATLAB sauvera les résultats de ses calculs :

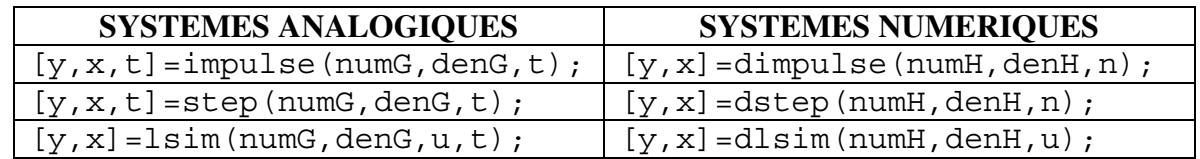

y est un vecteur-colonne contenant la réponse cherchée et t un vecteur-ligne contenant les instants auxquels elle a été calculée. x est une matrice contenant l'évolution du vecteur d'état système dynamique.

## **5.4.2 Réponse fréquentielle**

Les fonctions bode, nyquist, nychols, et pour les systèmes numériques, dbode, dnyquist, dnychols sont disponibles. Leur signification est la suivante :

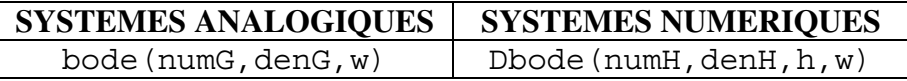

Si les résultats des calculs doivent être sauvegardés en vue d'un traitement ultérieur, on indique également des arguments de sortie :

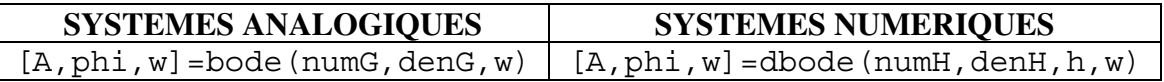

A et phi sont des vecteurs-colonne contenant respectivement le gain et la phase et w un vecteur-ligne contenant les pulsations correspondantes.

#### **5.5 Analyse des propriétés des systèmes**

Gain statique d'un système analogique :

dcgain(num,den);

Gain statique d'un système numérique :

ddcgain(num,den);

Taux d'amortissement  $\zeta$ , pulsation propre non-amortie  $\omega_n$  et pôles d'un système analogique ayant den pour dénominateur :

```
damp(den);
```
<span id="page-39-0"></span>Taux d'amortissement  $\zeta$ , pulsation propre non-amortie  $\omega_n$  et pôles d'un système discret ayant den pour dénominateur :

ddamp(den);

## **5.6 Calcul ,affichage des marges de gain et de phase**

Marges de phase et de gain d'un système analogique. Si les arguments de sortie ne sont pas spécifiés, trace le lieu de Bode et montre graphiquement la valeur des marges.

```
[Am, phi_m]=margin(numGo,denGo);
```
## **5.7 Tracé du lieu d'Evans**

Trace le lieu d'Evans de la fonction de transfert. k est une option; c'est un vecteurligne contenant les différentes valeurs du facteur d'Evans pour lesquelles le lieu doit être tracé.

rlocus(num,den,k)

Affiche les courbes équi-amortissement des plans de s et de z respectivement. A exécuter immédiatement après rlocus.

> sgrid zgrid

Configuration pôles-zéros de la fonction de transfert.

pzmap(num,den)

Tracé interactif du lieu d'Evans. A exécuter directement après rlocus et sgrid; une croix est alors affichée, que l'on peut déplacer avec la souris sur un point particulier du lieu. En cliquant, on obtient alors dans k le facteur d'Evans correspondant et dans p l'expression du pôle.

[k,p]=rlocfind(num,den)

<span id="page-40-0"></span>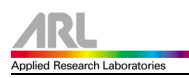

## **5.8 Divers**

Force la compensation pôle-zéro.

minreal(num,den)

Affiche les fonctions de transfert comme fractions rationnelles en s ou en z.

```
printsys(num,den,'s')
printsys(num,den,'z')
```
Réunis le numérateur et le dénominateur en une seul variable composée d'une matrice.

```
G0=tf(num,den)
```
L'inverse de la fonction précédente, partant d'une seul variable composée d'un vecteur en un numérateur et un dénominateur .

 $[num,den]=tfdata(G0,'v')$ 

## <span id="page-41-0"></span>**6.0 Applications (exemples)**

#### **6.1 Réalisation d'une fonction qui affiche le lieu de Bode**

Pour tracer un lieu de Bode, il faut avoir au préalable la toolbox "system control". Mais nous allons réaliser une fonction traçant le lieu de Bode, sans toolbox!!!

De plus cette fonction est capable de déterminer la marge de phase  $\varphi_m$  et de gain  $A_m$ ainsi que les pulsations  $\omega_{\rm co}$  et  $\omega_{\pi}$  correpondantes.

Tout d'abord, il s'agit de créer un fichier fonction, avec des paramètres d'entrées, tels que le numérateur et le dénominateur, donnés dans le domaine de s, de la fonction de transfert que l'on désire tracer.

```
function []=bode sbe(num,den,w min,w max,titre,nb pts)
```
Nous traiterons ensuite les erreurs et les valeurs par défaut avec la commande nargin.

Il ne faut pas oublier que les variables définies dans une fonction, ne sont pas vues de l'extérieur! D'où l'emploi de global.

La suite consiste à créer la fenêtre graphique avec ses menus, tel que décrit au chapitre 4.3.

Algorithme du lieu de Bode :

Création d'un espacement logarithmique avec logspace.

logspace(d1,d2,N)

qui génère N valeurs espacées d'un pas logarithmique entre  $10^{d1}$  et  $10^{d2}$ , si N est omis sa valeur par défaut est 50.

Création de la réponse fréquentielle complexe dans un vecteur.

```
h=freqs(num,den,w)
```
L'amplitude du diagramme de Bode est déterminé par l'extraction du module du nombre complexe.

mag=abs(h)

Pour la phase, cela devient un petit peu plus compliqué, vu que l'arctangente, ne traite pas des angles au-delà de  $\pm 180^\circ$ . Nous allons donc fabriquer un algorithme capable de gérer la phase à  $\pm 360^{\circ}$ .

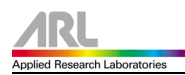

Il ne faut pas oublier de transformer les radians en degré à la fin, puisque MATLAB travail en radian.

La phase suivante est le tracé de l'amplitude et de la phase.

Pour cela nous utiliserons la commande subplot, qui divise la fenêtre graphique en plusieurs zones.

```
subplot(m,n,p)
```
avec m, qui désigne le nombre de lignes et n le nombre de colonnes et trace le graphique qui suit cette instruction dans la zone de numéro p (la numérotation se fait de gauche à droite et ligne par ligne).

Pour l'affichage de l'amplitude, le graphique aura ses échelles en logarithmique.

```
loglog(f,mag)
```
Pour l'affichage de la phase, l'échelle de la pulsation sera logarithmique, mais pas celle de la phase.

semilogx(f,phase)

Et pour finir, il est intéressant de voir, qu'il est possible de modifier les propriétés d'un objet graphique. Dans notre cas, nous allons modifier la couleur des courbes en rouges.

```
line(f,mag,'color','r')
line(f,phase,'color','r')
```
Exemple de tracé du lieu de Bode :

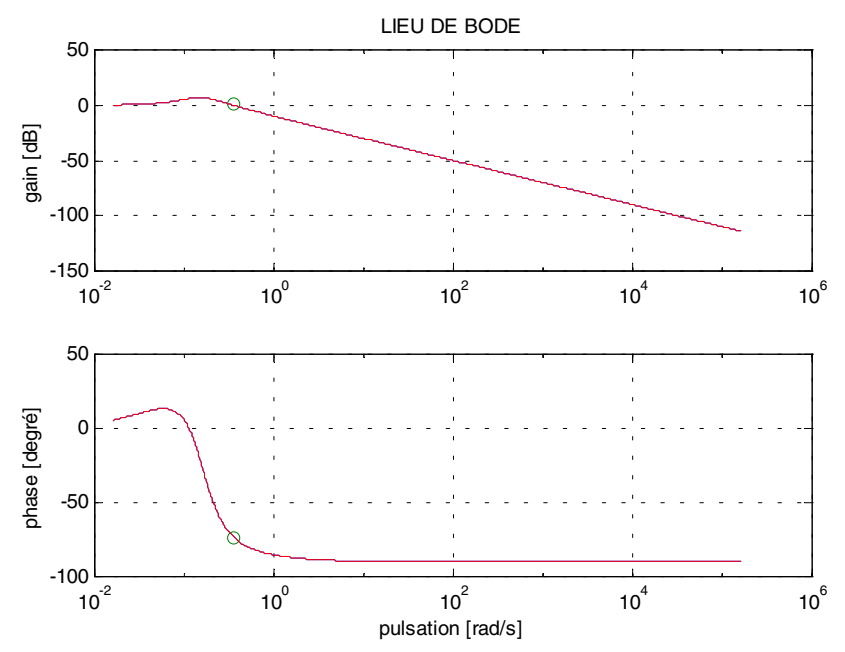

Fichier Source :

```
(bode_sbe.m)
%/*
%****************************************************************************
% bode_sbe.M
%****************************************************************************
%
% Lieu de Bode sans TOOLBOX !!!!!!
%
%****************************************************************************
%****************************************************************************
%Version Date Auteur Motif
% 0 28/04/00 SBE Creation
%
%****************************************************************************
%*/
% Trace le lieu de Bode
% ATTENTION, la phase de la fonction de transfert n'est valable
% que dans l'intervalle de +-360°
%
% function [] = bode_sbe(num,den,w_min,w_max,titre,nb_pts)
%
% num : numérateur de la fonction G(s)
% den : dénominateur de la fonction G(s)
% w min : borne inférieur du diagramme de bode 10^w min
% w_max : borne supérieur du diagramme de bode 10^w_max
% titre : titre du diagramme, à donner entre guillemets simples
% nb_pts : nombre de points à calculer
function []=bode sbe(num,den,w min,w max,titre,nb pts)
nargs = 6; if nargin < nargs, nb_pts=1000; end
  if nargin < nargs-1, titre='LIEU DE BODE'; end
 if nargin < nargs-2, w_max=6; end
 if nargin < nargs-3, w_min=-1; end
  if nargin < nargs-4,
 error('Il manque le numérateur et le dénominateur');
  end
    % Variables externes
   global hZoomOn hZoomOff hZoomreset
    % Variables internes
   quadrant=1;
   previous_quadrant=1;
   quadrant_III_to_II=0;
   quadrant_II_to_III=0;
   close all;
    figure(gcf)
    set(gcf,'Resize','Off','Name','Lieu de Bode',...
         'Menubar','None','NumberTitle','off',...
         'Position',[120 120 600 420]);
    fichier=uimenu('Label','Fichier');
    sauver=uimenu(fichier,...
                    'label', 'Sauvegarde');
                      uimenu(sauver,...
                            'label','Sauvegarder au format BMP',...
                             'callback','print -dbitmap bode');
                     uimenu(sauver, .
                            'label', 'Sauvegarder au format Metafile',...
                            'callback', 'print -dmeta bode');
                      uimenu(sauver,...
                             'label','Sauvegarder au format postcript',...
                             'callback','print -deps bode');
```
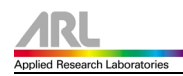

 impression=uimenu(fichier,... 'label','Impression'); uimenu(impression,... 'label','Imprimer Lieu de Bode',... 'callback','print -f'); uimenu(impression,... 'label','Configuration de l''impression',... 'callback','print -dsetup'); uimenu(fichier,... 'Label','Quitter',... 'separator','on',... 'Callback','close(gcf)'); edition=uimenu('Label','Edition'); uimenu(edition,... 'label','Copier au format Metafile',... 'callback', 'print -dmeta'); uimenu(edition,... 'label','Copier au format Bitmap',... 'callback','print -dbitmap'); hZoom=uimenu('Label','Zoom'); hZoomOn=uimenu(hZoom,... 'label','Enclenchement du zoom',... 'callback',['type\_zoom=1;','gest\_opt']); hZoomOff=uimenu(hZoom,... 'label','Déclenchement du zoom',... 'callback',['type\_zoom=2;','gest\_opt']); hZoomreset=uimenu(hZoom,... 'label','Zoom Reset',... 'separator','on',... 'callback',['type\_zoom=3;','gest\_opt']); set(hZoomOff,'checked','on'); uimenu('Label','Quitter','Callback','close(gcf)'); w=logspace(w\_min,w\_max,nb\_pts); h=freqs(num,  $den, w$ );  $f=w/(2*pi)$ ; mag=abs(h); i=1; while  $i ==$  length $(h) + 1$  $reel=real(h(i));$  imaginaire=imag(h(i)); if (imaginaire>=0) if ((reel>=0)&(quadrant\_II\_to\_III==0)) quadrant=1; phase(i)=atan2(imaginaire,reel)\*(180/pi); else if (quadrant\_II\_to\_III==0) quadrant= $2$ ; if (previous\_quadrant==3) quadrant II to III=1; phase(i)=( $\frac{1}{\text{atan2}}$ (imaginaire,reel)\*(180/pi))-360; else phase(i)=atan2(imaginaire,reel)\*(180/pi); end else if (reel>=0) quadrant=1; phase(i)=(atan2(imaginaire,reel)\*(180/pi))-360; else quadrant=2; phase(i)=(atan2(imaginaire,reel)\*(180/pi))-360; end end end else if  $((real)=0)$  &  $-quadrant$  III to II==0)) quadrant=4; phase(i)=atan2(imaginaire,reel)\*(180/pi); else if (quadrant III to II==0) quadrant=3; if (previous\_quadrant==2)

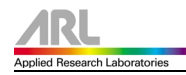

```
quadrant III to II=1;
             phase(i)=(atan2(imaginaire,reel)*(180/pi))+360;
           else
             phase(i)=atan2(imaginaire,reel)*(180/pi);
           end
        else
           if (reel>=0)
               quadrant=4;
              phase(i)=(atan2(imaginaire,real)*(180/pi))+360; else
              quadrant=3;
             phase(i)=(atan2(imaginaire,reel)*(180/pi))+360;
           end
        end
      end
  end
 if (abs(phase(i))>=359)warning('ATTENTION, la phase de la fonction de transfert dépasse 360°');
  end
  previous_quadrant=quadrant;
 i=i+1;end
subplot(2,1,1),loglog(f,mag);
line(f,mag,'color','r');
title(titre)
ylabel('gain [dB]')
grid on
subplot(2,1,2), semilogx(f, phase);
line(f,phase,'color','r');
xlabel('pulsation [rad/s]')
ylabel('phase [degré]')
grid on
clc;
% Recherche de la marge de phase et de gain
k=2;while k~=length(mag)
 if ((20 * log10(max(k)) < 0) & (20 * log10(max(k-1)) > 0)) | (20 * log10(max(k)) == 0) position_zero=k;
     break
  else
    k=k+1; end
end
if exist('position_zero')
  pulsation wco=f(position zero);
   marge=180-abs(phase(position_zero));
  marge phase=phase(position zero);
   magnitude=mag(position_zero);
   if marge<=0
   phi_m=0;
   else
    phi_m=marge;
   end
   fprintf('Marge de phase : %f[°]\n', phi_m)
   fprintf('Pulsation wco : %f[rad/s]\n', pulsation_wco)
else
  warning('Attention, pas de marge de phase, le gain ne passe pas par 0[dB]')
  pulsation_wco=0;
 marge phase=0;
  magnitude=0;
end
fprintf('\n')
k=2;while k~=length(phase)
 if ((phase(k) < -180) & (phase(k-1) > -180)) | (phase(k) == -180)position phase=k; break
  else
    k=k+1;
  end
end
```

```
1RI.
lied Research Laboratories
```

```
if exist('position_phase')
   pulsation_wpi=f(position_phase);
  am=mag(position phase); if am<1
   am=-am;
   end
  fprintf('Marge de gain : %f[dB]\n',am)
  fprintf('Pulsation wpi : %f[rad/s]\n',pulsation_wpi)
else
 warning('Attention, pas de marge de gain, la phase ne passe pas par -180')
end
magdb = 20 * log10 (mag);subplot(2,1,1), semilogx(f,magdb,pulsation wco,magnitude,'o');
line(f,magdb,'color','r');
title(titre)
ylabel('gain [dB]')
grid on
subplot(2,1,2),semilogx(f,phase,pulsation_wco,marge_phase,'o');
line(f,phase,'color','r');
xlabel('pulsation [rad/s]')
ylabel('phase [degré]')
grid on
```
#### *(gest\_opt.m)*

```
global hZoomOn hZoomOff hZoomreset
set(hZoomOn,'checked','off');
set(hZoomOff,'checked','off');
set(hZoomreset,'checked','off');
if type_zoom == 1
 set(hZoomOn,'checked','on');
   zoom on;
elseif type_zoom == 2
 set(hZoomOff,'checked','on');
   zoom off;
elseif type_zoom == 3
 set(hZoomOff,'checked','on');
   zoom out;
   zoom off;
end
```
<span id="page-47-0"></span>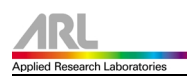

#### **6.2 Réponse en fréquence d'un filtre RLC**

Nous allons maintenant réaliser un filtre RLC, et tracer son lieu de Bode avec la fonction que nous venons de créer dans l'exemple précédent. Schéma électrique :

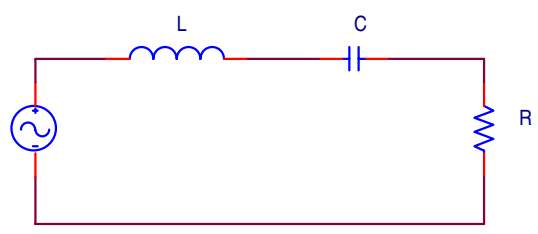

Equation correspondante :

$$
V_{out}(s) = V_{in}(s) \cdot \frac{R}{sL + \frac{1}{sC} + R}
$$

Ce qui nous donne comme fonction de transfert :

$$
H(s) = \frac{V_{out}(s)}{V_{in}(s)} = \frac{sRC}{s^2LC + sRC + 1} = \frac{sRC}{s \cdot \frac{2LC}{RC - \sqrt{(RC)^2 - 4LC}} + 1 \cdot \left(s \cdot \frac{2LC}{RC + \sqrt{(RC)^2 - 4LC}} + 1\right)}
$$

Rappel : le numérateur et le dénominateur doivent être déclarés avec les puissances de s décroisssantes.

Bien sûr qu'il est plus approprié de donner le dénominateur sous la forme de Bode, pour la compréhension, mais cela devient plus compliqué à exprimer.

Si cela avait été le cas, comme le dénominateur est du second ordre, il aurait été judicieux d'utiliser la convolution, comme suit :

```
den=conv([T1 1],[T2 1])
```
Fichier Source :

```
(rlc.m)
% Fichier : rlc.m
% Auteur : Serge Bedwani
% Date : 04.05.00
% But : Réponse en fréquence d'un filtre RLC
L=5; % Self [H]
C=1.25e-6; % Condensateur [F]
R1=10000; % Résistance [Ohm]
R2=100; % Résistance [Ohm]
numG1=[C*R1 0];
denG1=[L*C C*R1 1];numG2=[C*R2 0];
denG2=[L*C C*R2 1];
```
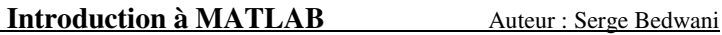

% Diagramme de Bode bode\_sbe(numG1,denG1,0,4,'Réponse pour R=10k'); pause; bode\_sbe(numG2,denG2,0,4,'Réponse pour R=10k'); pause; % Forme de Bode racine1=sqrt((R1\*C)^2-(4\*L\*C)); numB1=[C\*R1 0]; denB1=conv([((2\*L\*C)/((R1\*C)-racine1)) 1],[((2\*L\*C)/((R1\*C)+racine1)) 1]); bode\_sbe(numB1,denB1,0,4,'Réponse pour R=10k sous forme de Bode'); pause; racine2=sqrt( $(R2*C)^2 - (4*L*C)$ );  $numB2 = [C*R2 0];$ denB2=conv([((2\*L\*C)/((R2\*C)-racine2)) 1],[((2\*L\*C)/((R2\*C)+racine2)) 1]); bode sbe(numB2,denB2,0,4,'Réponse pour R=0.1k sous forme de Bode');

Diagramme de Bode obtenu avec  $R = 10k$ :

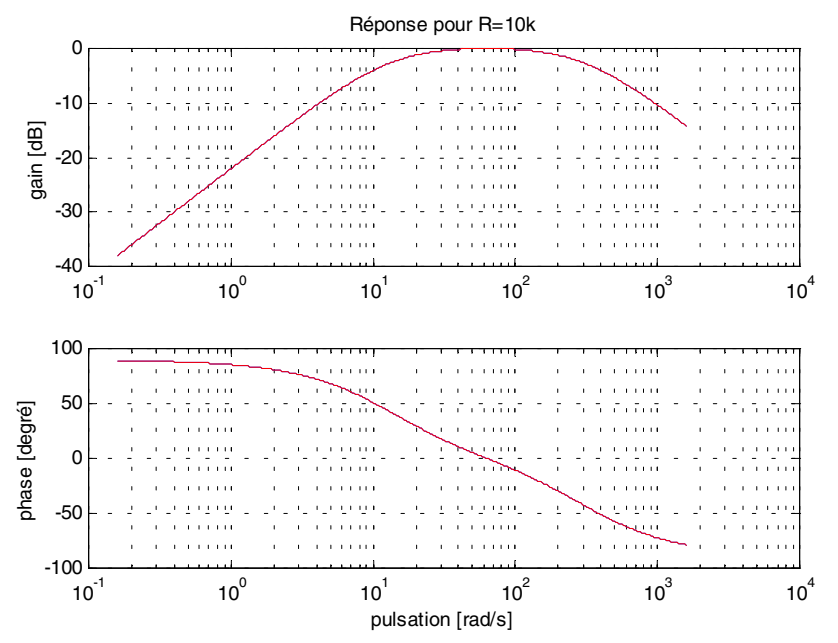

Diagramme de Bode obtenu avec  $R = 0.1k$ :

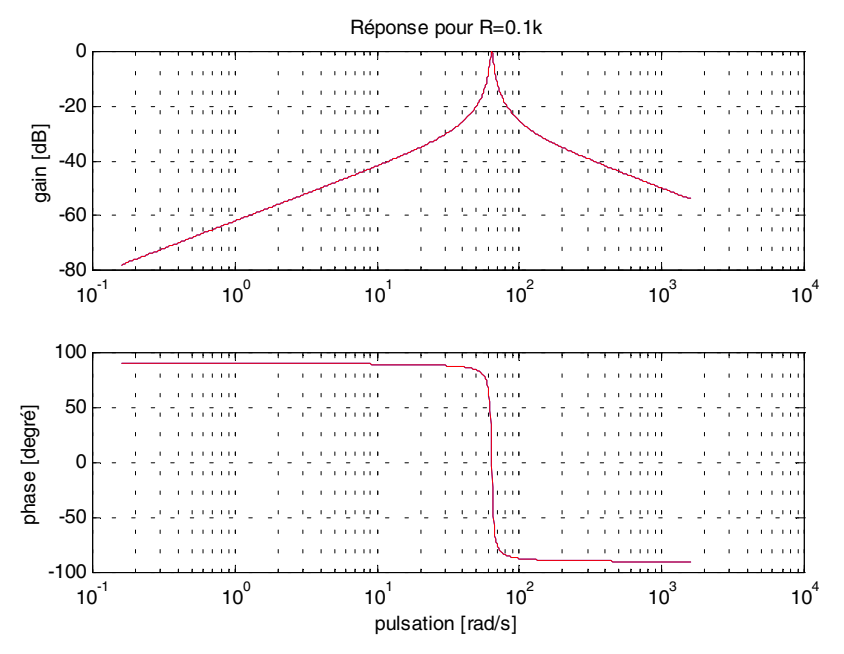

<span id="page-49-0"></span>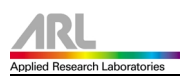

#### **6.3 Sous-échantillonnage d'une sinusoïde**

Considérons un signal sinusoïdal  $x(t)$  de fréquence  $f_0 = 10kHz$  que l'on échantillonne avec une fréquence  $f_e = 8kHz$ . Fréquence de repliement :

$$
f_r = |f - nf_e| = f_o - f_e = 10kHz - 8kHz = 2kHz
$$

Fichier Source :

```
(sousech.m)
% Fichier : sousech.m
% Date : 9.05.00<br>% But : Sous-écl
          % But : Sous-échantillonnage d'une sinusoïde
% paramètres
fo=10e3; % fréquence du signal sinusoïdal
fe=8e3; % fréquence d'échantillonnage
To=1/fo; % période du signal sinusoïdal
Te=1/fe; % période d'échantillonnage
fa=fo-fe; % fréquence apparente
tmax=10*To;
% Calcul de x(t)
t=0:tmax/200:tmax;
xt=sin(2*pi*t/To);
% Calcul du signal apparent
xta=sin(2*pi*t*fa);
% Echantillonnage de x(t)
tn=0:Te:tmax;
xn=sin(2*pi*tn/To);
% Traçage des courbes
plot(t,xt,tn,xn,'o',t,xta,'-');
title('Sous-échantillonnage d''une sinusoïde');
xlabel('Temps [s]');
```
Signal sinusoïdal de fréquence  $f_0$  et signal sinusoïdal dû au sous-échantillonnage :

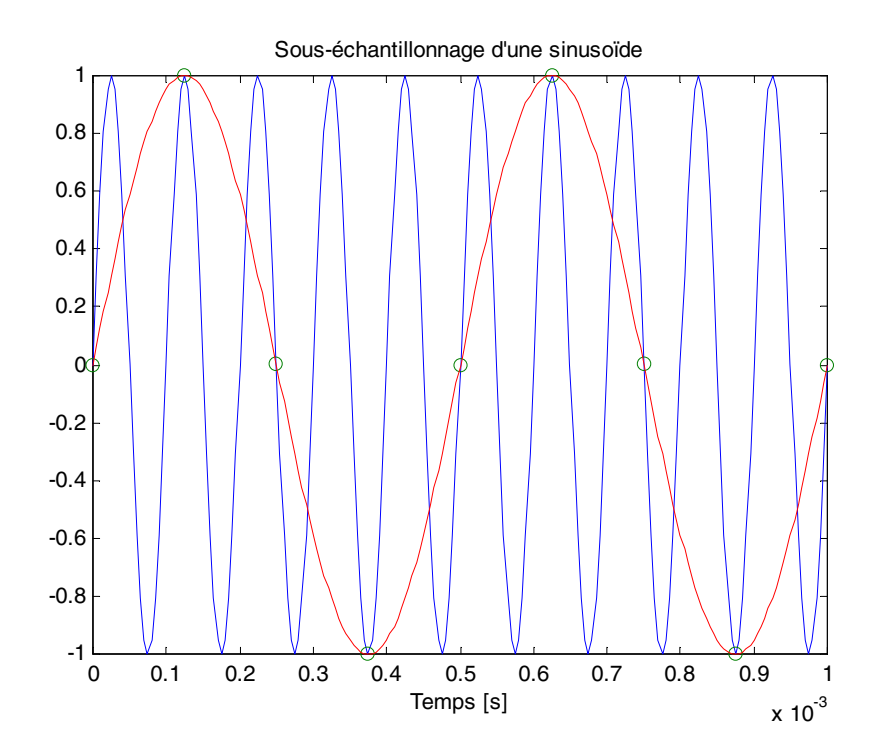

<span id="page-50-0"></span>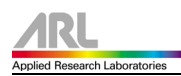

#### **6.4 Suite d'impulsions rectangulaires**

La suite d'impulsions rectangulaires (SIR) est un signal particulièrement important car elle apparaît dans de nombreuses applications telles que l'échantillonnage, la modulation d'impulsions, etc.

Evaluons donc la série de Fourier complexe de la SIR x(t). Par définition des coefficients complexes X(jk), on a:

$$
X(jk) = \frac{1}{T} \cdot \int_{-T/2}^{+T/2} x(t) \cdot e^{(-jk \cdot 2\pi f_0 \cdot t)} \cdot dt \text{ avec } f_0 = 1/T
$$

En tenant compte de la définition de la SIR, il vient :

$$
X(jk) = \frac{A}{T} \cdot \int_{-\Delta t/2}^{\Delta t/2} e^{(-jk \cdot 2\pi f_o \cdot t)} \cdot dt
$$

$$
X(jk)=\frac{A}{T}\cdot\frac{-1}{jk2\pi f_{\circ}}\Biggl[e^{(-jk\cdot2\pi f_{\circ}\frac{\Delta t}{2})}-e^{(+jk\cdot2\pi f_{\circ}\frac{\Delta t}{2})}\Biggr]
$$

Les relations d'Euler permettent de passer de la différence des exponentielles à un sinus et d'écrire ces coefficients sous une forme plus simple :

$$
X(jk) = A \cdot \frac{\Delta t}{T} \cdot \frac{\sin(k\pi f_0 \Delta t)}{k\pi f_0 \Delta t}
$$

Fichier Source : *(sir.m)*

% Fichier : sir.m % Date : 9.05.00 % But : Echantillonnage d'une SIR clear all;close all;  $\%$  paramètres  $T = 1e-3$ ; % période delta = T/4; % période/4 fo =  $1/T$ ; % fréquence SIR fe = 20\*fo; % fréquence échantillonnage  $Te = 1$ /fe; % période échantillonnage  $A = 4$ ; % amplitude en Volt % signal temporel  $xt = x(t)$  $Nmax = 500$ ; t=-T/2:T/Nmax:T/2; lt0=round((Nmax/T)\*((T-delta)/2)); lt1=(Nmax/T)\*delta;  $x0 = zeros(1,lt0);$  $x1=A*ones(1,lt1);$ xt=[x0,x1,x0];

% echantillonnage  $xtn = x(nTe)$ tn=-T/2:Te:+T/2; Nmax=ceil(T/Te); % arrondi >= (T/Te) lt0=round((Nmax/T)\*((T-delta)/2)); lt1=(Nmax/T)\*delta;  $x0 = zeros(1,lt0);$  $x1 = A^*ones(1,11);$ xtn=[x0,x1,x0];

% traçage des signaux temporels figure(gcf); plot(t,xt,tn,xtn,'o'); title('Signaux xa(t) et xe(t)'); xlabel('temps [s]');

% spectre original f=-fe:fo:fe; xf=(A\*(delta/T))\*sinc(f\*delta);

% spectre en +fe et -fe  $xfp1 = sinc((f-fe)*delta);$  $x$ fm1=sinc((f+fe)\*delta);

% traçage des spectres  $figure(gcf+1);$  $subplot(3,1,1);$ plot(f,xf);stem(f,xf); title('Spectre original');

 $subplot(3,1,2);$ stem(f,xfp1); title('Spectre dû à +fe');

subplot(3,1,3); stem(f,xfm1); title('Spectre dû à -fe'); xlabel('fréquence [Hz]');

% effet du repliement spectral figure( $gcf+1$ );  $subplot(1,1,1);$ plot(f,xf,'x'); hold on; stem(f,xf+xfp1+xfm1); title('Effet du repliement spectral:  $x = Xa(jf)$ ,  $o = Xe(jf)$ '); xlabel('fréquence [Hz]'); hold off;

Prenons un exemple :

SIR d'amplitude 4V de période T = 1 msec et de largeur  $\Delta t$  = T/4 que l'on échantillonne avec  $T_e = T/20$ .

Signaux temporels,  $x(t)$  et  $x(nTe)$ :

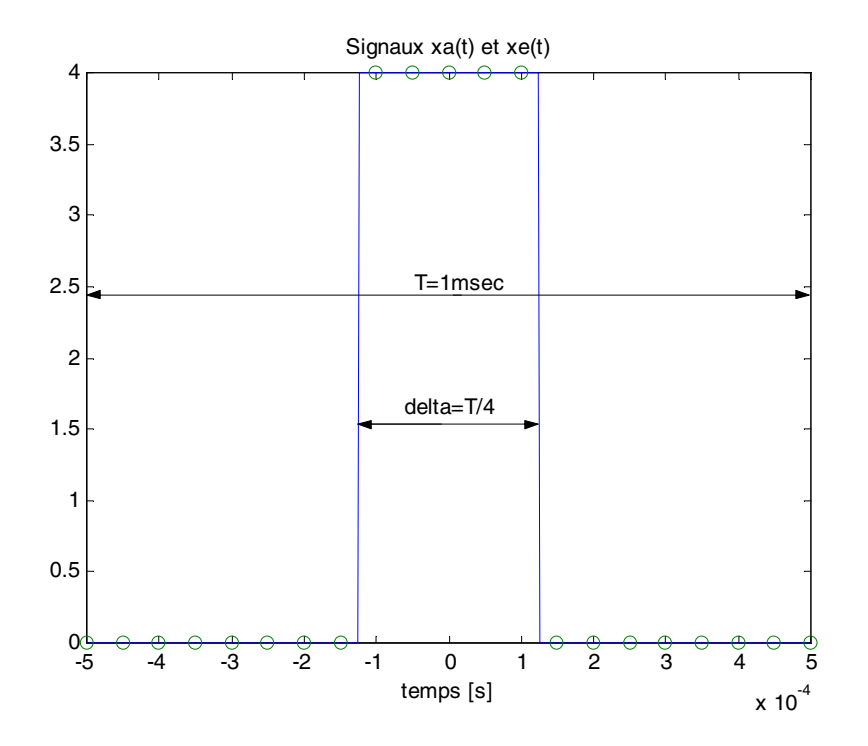

Spectres :

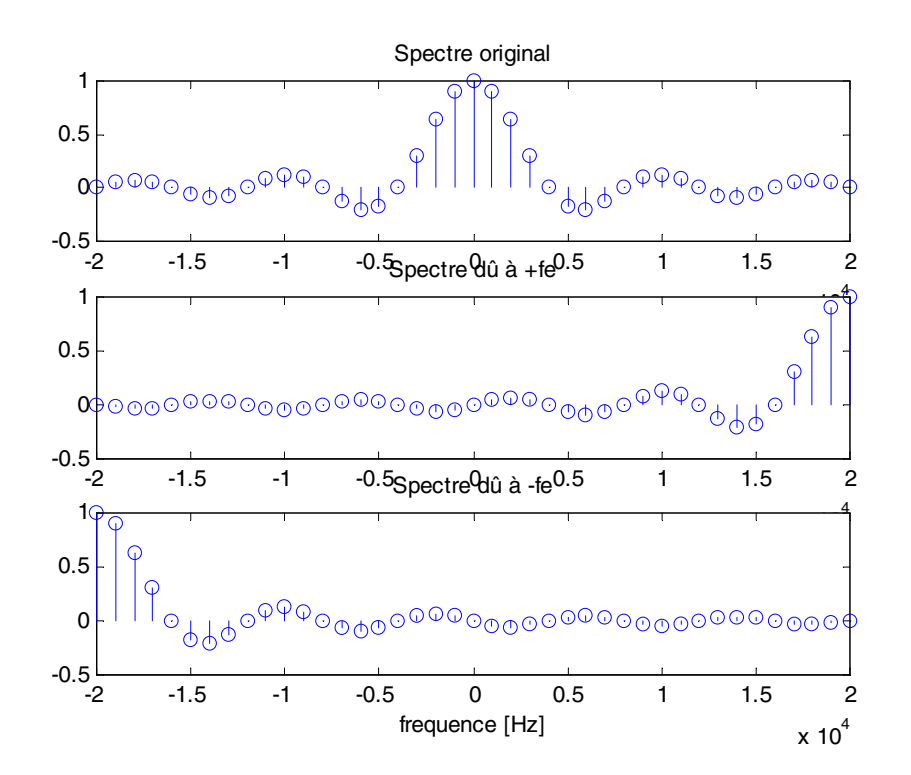

Effet du repliement spectral :

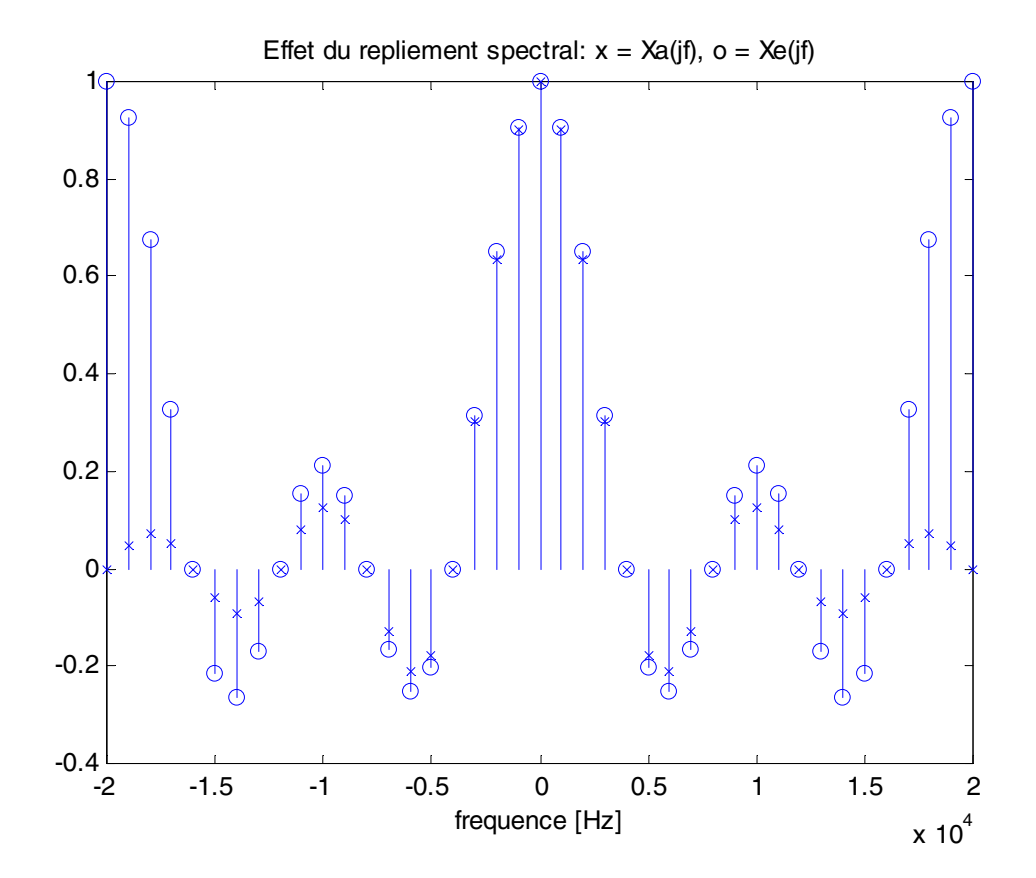

<span id="page-54-0"></span>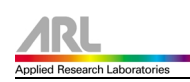

## **7.0 Références bibliographiques**

#### **Introduction au logiciel MATLAB**

Cours & exercices Auteur : Michel Etique, EIVD

**Laboratoire d'analyse numérique** Auteur : Louis Chassot, EIVD

#### **Apprendre et Maîtriser MATLAB**

Versions 4&5 et SIMULINK Auteurs : M.Mokhtari & A.Mesbah Edition Springer ISBN 3-540-62773-1

#### **Applications de MATLAB 5 et SIMULINK 2**

Auteurs : M.Mokhtari & M.Marie Edition Springer ISBN 2-287-59651-8

#### **Electronics and circuit analysis using MATLAB**

John O. Attia Editeur : CRC BIRKHAUESER ISBN 0-8493-1176-4

## **8.0 Services Internet**

Site "The MathWorks" : [http://www.mathworks.com](http://www.mathworks.com/)

Site "SCIENTIFIC SOFTWARE" : [http://www.ssg.fr](http://www.ssg.fr/)

Fournisseur Suisse : Scientific Computers SC AG Schürmattstrasse 6+8 3073 Gümligen Homepage : [www.scientific.ch](http://www.scientific.ch/)